# DATA VISUALISATION WITH R

# DR. ALVIN ANG

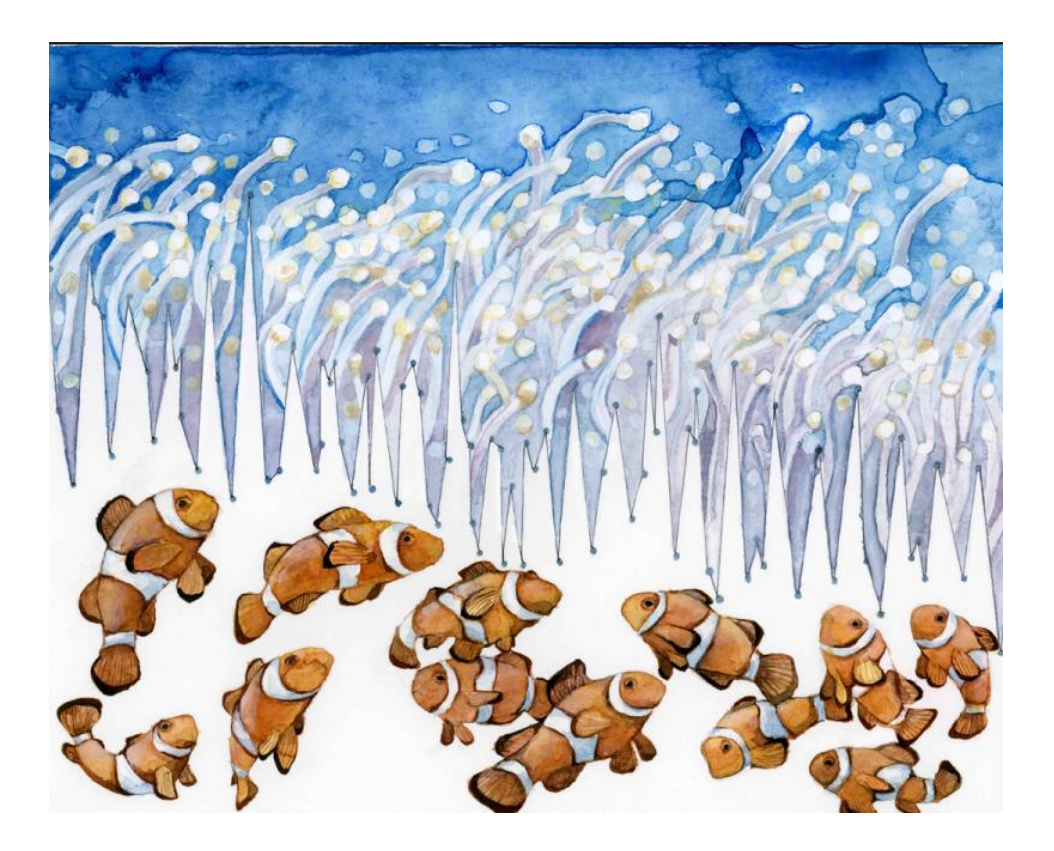

# **1 |** P A G E

# **CONTENTS**

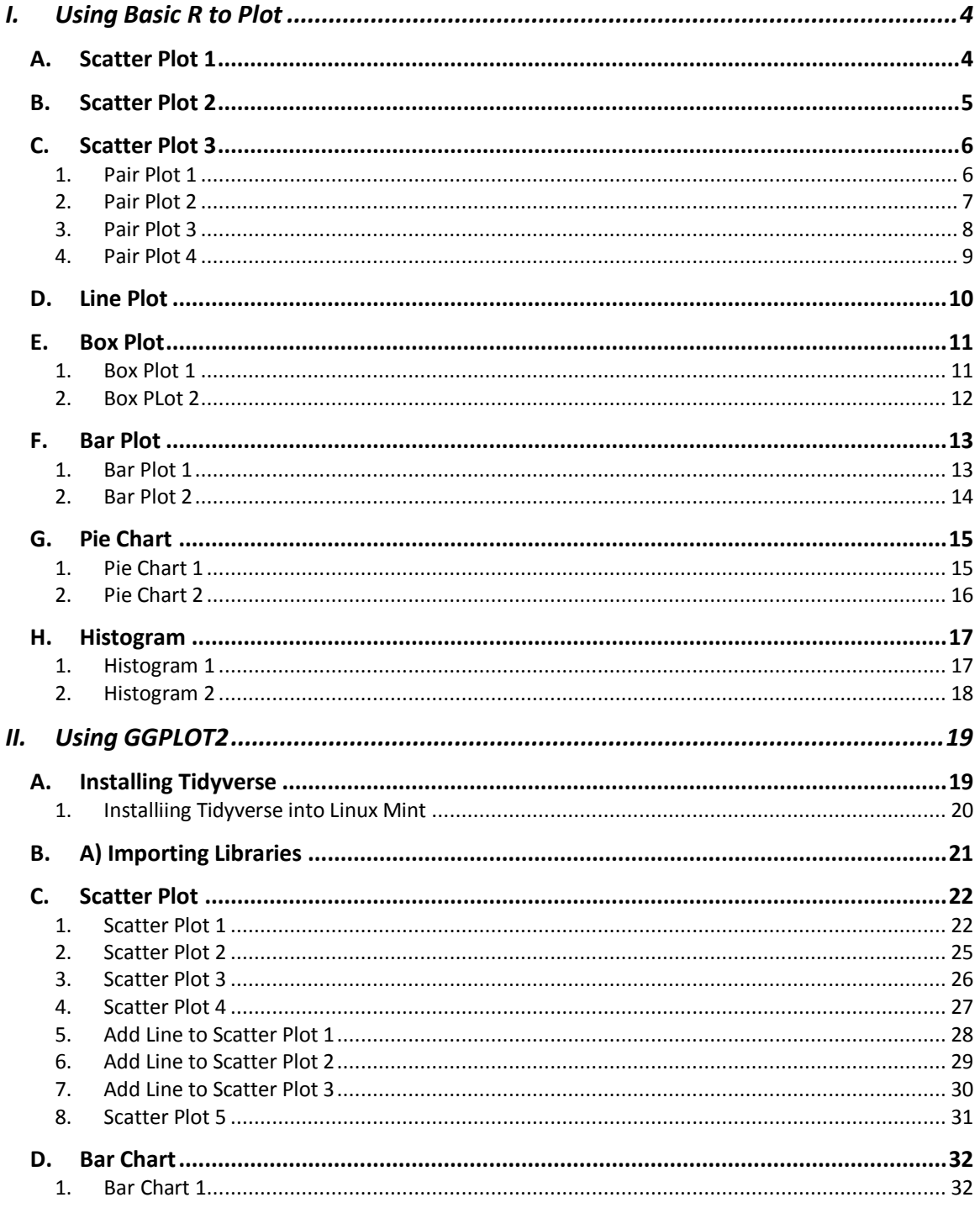

# $2$  | PAGE

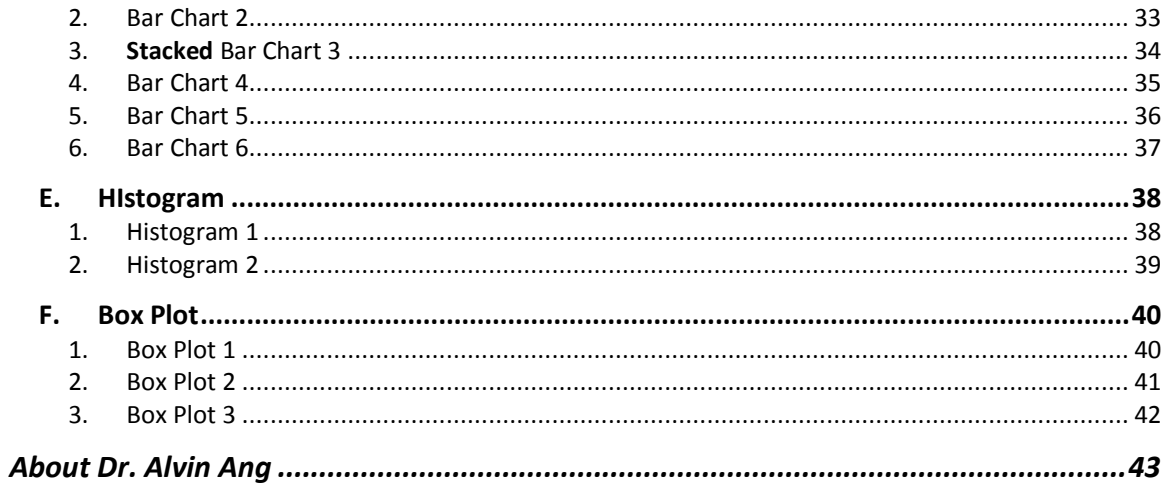

# $3$  | PAGE

COPYRIGHTED BY DR ALVIN ANG  $\label{eq:www.aLvINANGSG} \begin{tabular}{l} $\mathbf{WWW}. \mathbf{ALVINANG}. \mathbf{SG} \end{tabular}$ 

#### **I. USING BASIC R TO PLOT**

<span id="page-3-1"></span><span id="page-3-0"></span>FILE:<https://www.alvinang.sg/s/Data-Visualisation-with-BASIC-R-by-Dr-Alvin-Ang.R>

#### **A. SCATTER PLOT 1**

#a) Scatter Plot 1

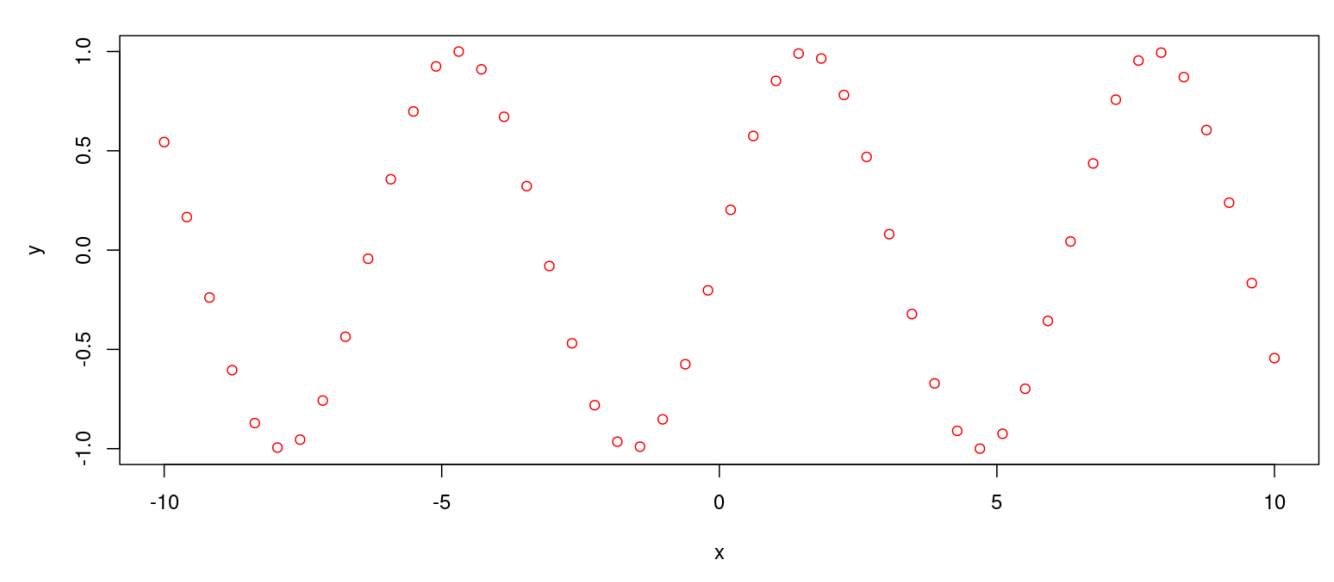

sin curve

## **4 |** P A G E

# <span id="page-4-0"></span>#b) Scatter Plot 2

# plot(mtcars\$wt, mtcars\$mpg)

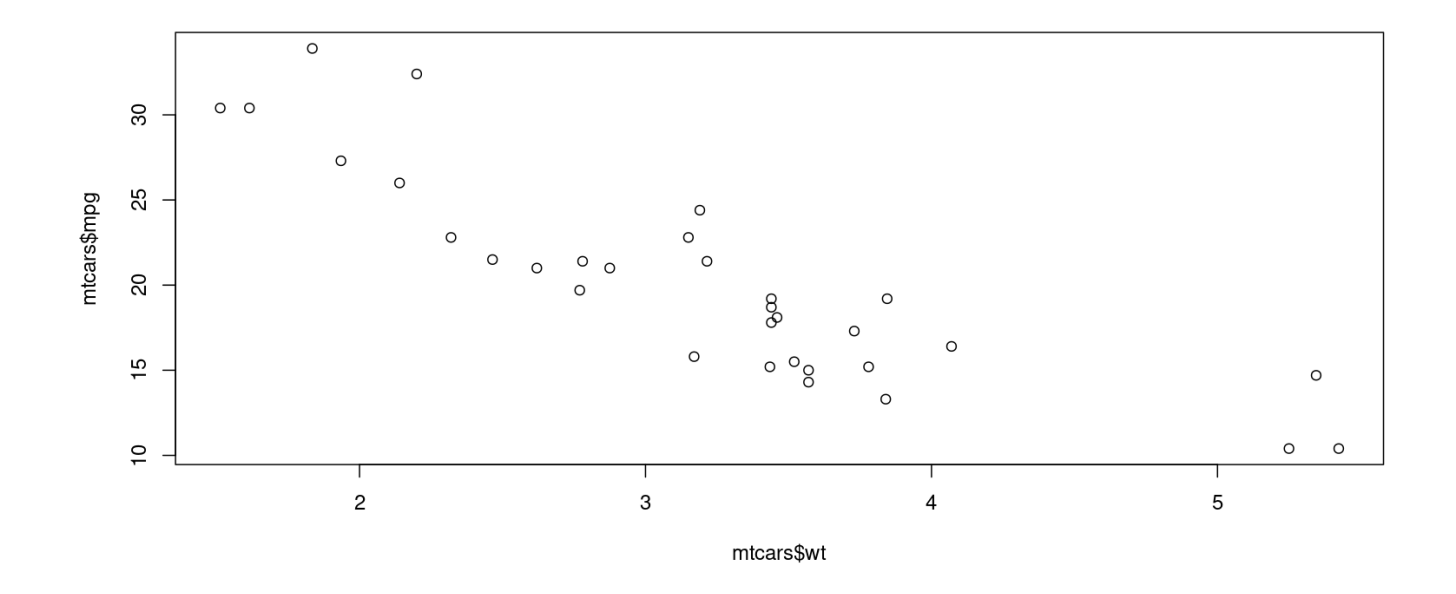

## **5 |** P A G E

#### <span id="page-5-0"></span>1. PAIR PLOT 1

<span id="page-5-1"></span>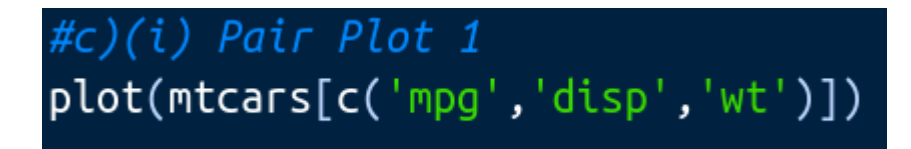

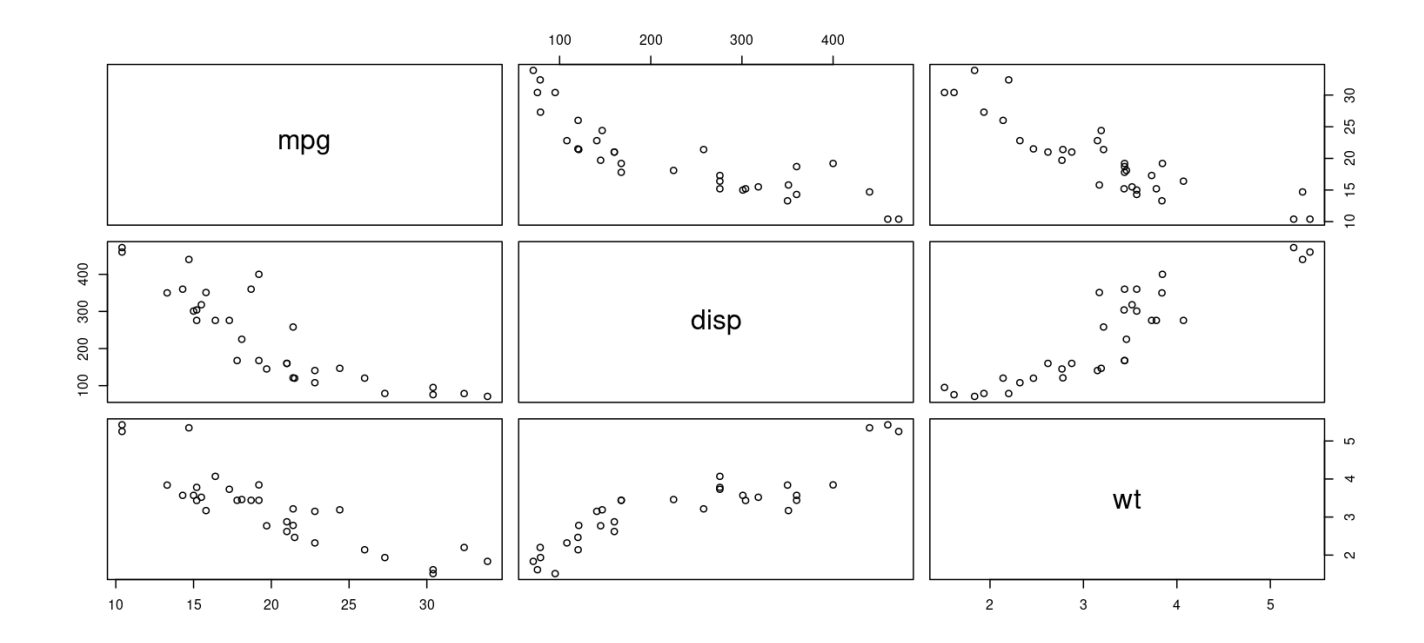

# **6 |** P A G E

#### <span id="page-6-0"></span>2. PAIR PLOT 2

# #c)(ii) Pair Plot 2<br>plot(mtcars[c(1,3,5)])

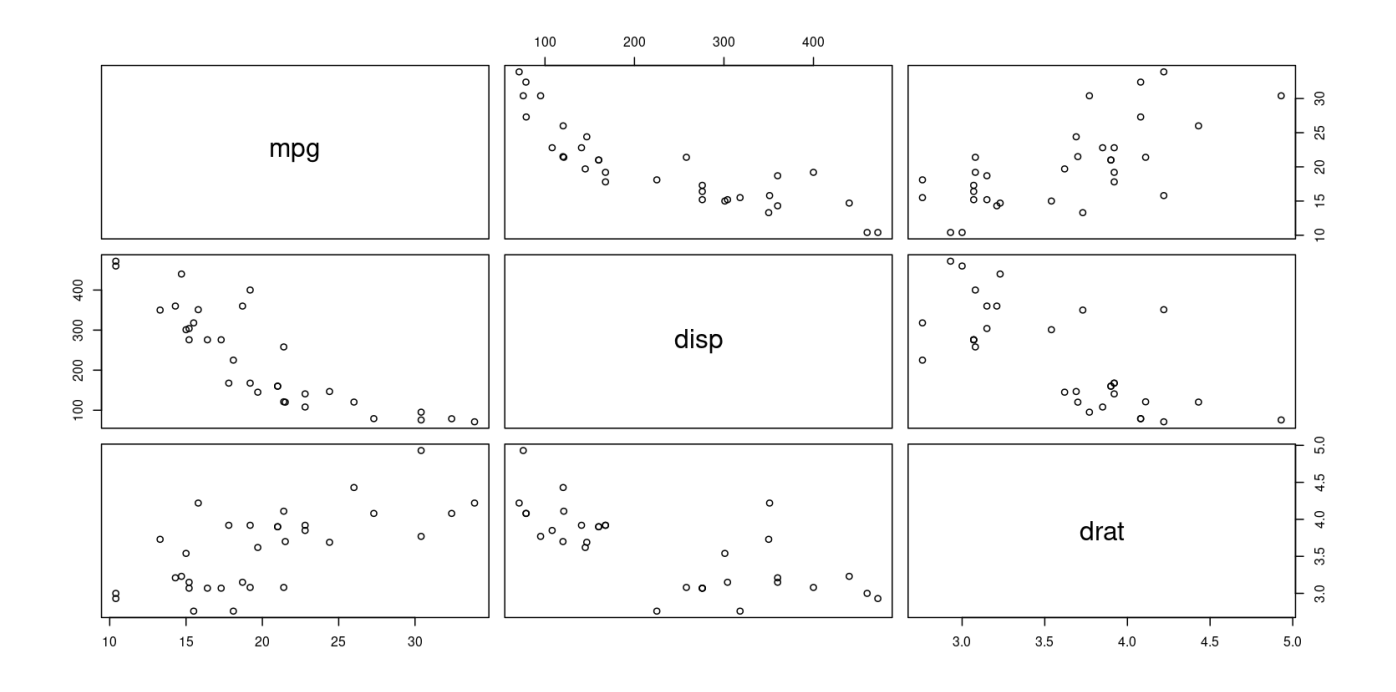

# **7 |** P A G E

#### <span id="page-7-0"></span>3. PAIR PLOT 3

# #c)(iii) Pair Plot 3 plot(mtcars)

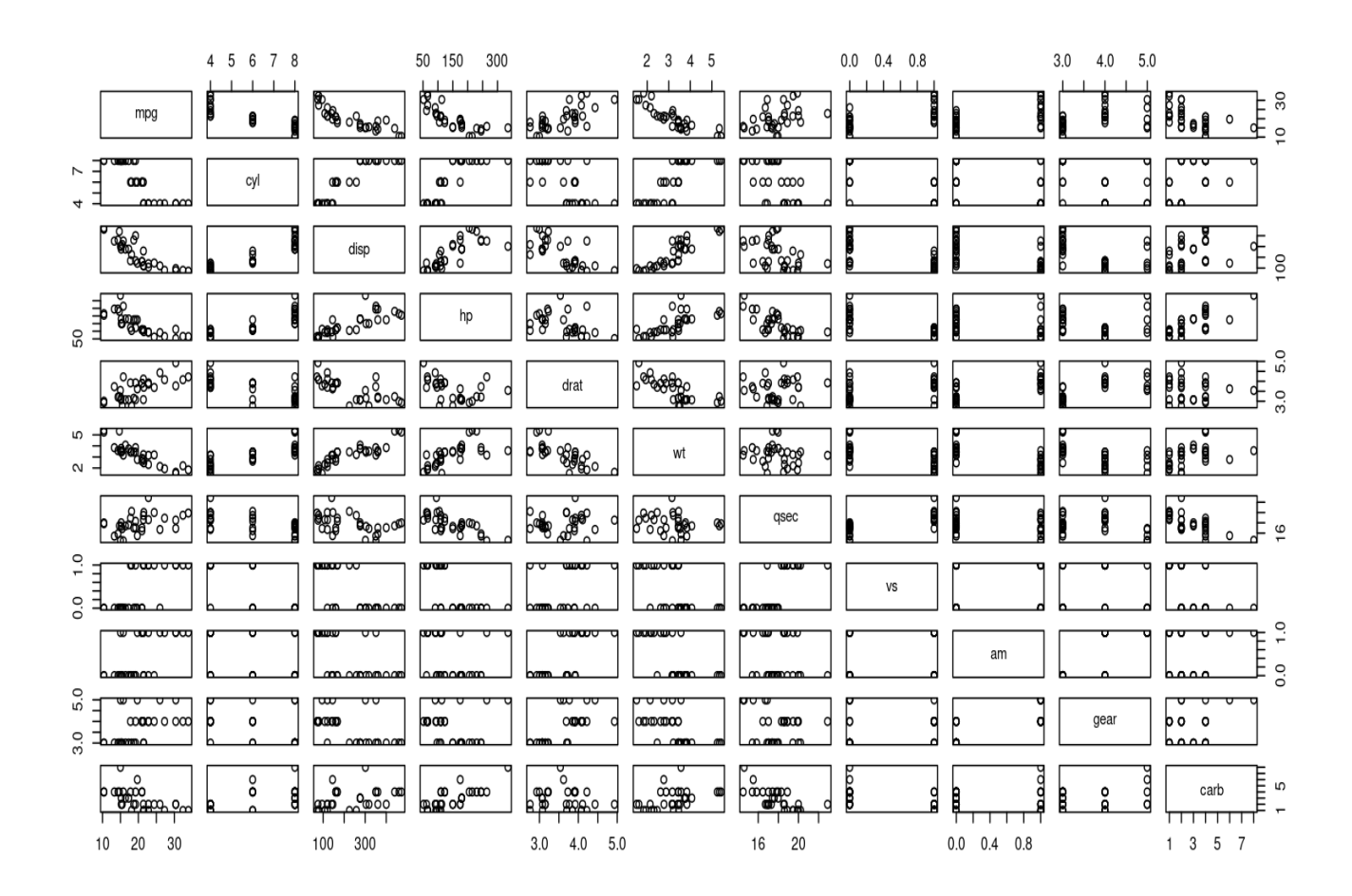

**8 |** P A G E

#### 4. PAIR PLOT 4

# <span id="page-8-0"></span>#c)(iv) Pair Plot 4 plot(quakes[c('depth','mag','stations')])

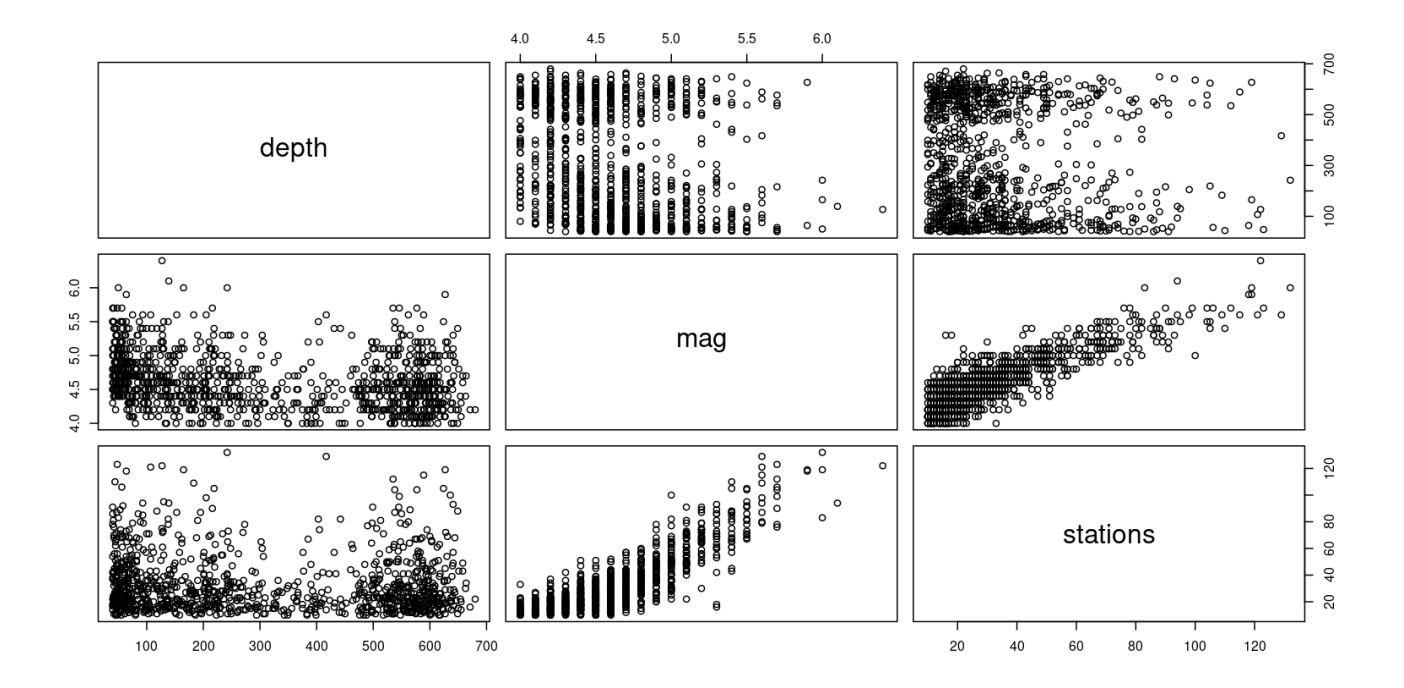

## **9 |** P A G E

#### **D. LINE PLOT**

<span id="page-9-0"></span>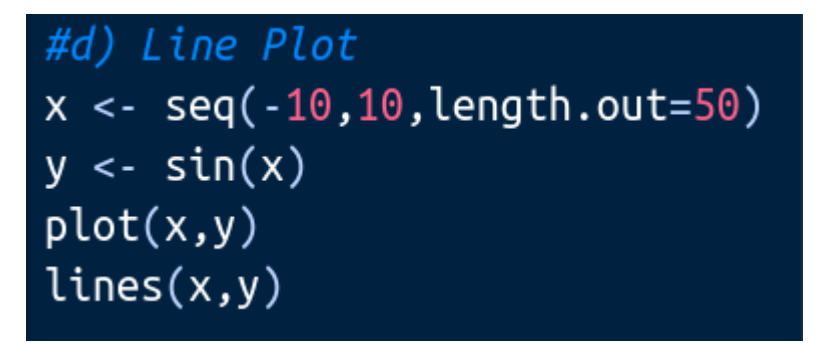

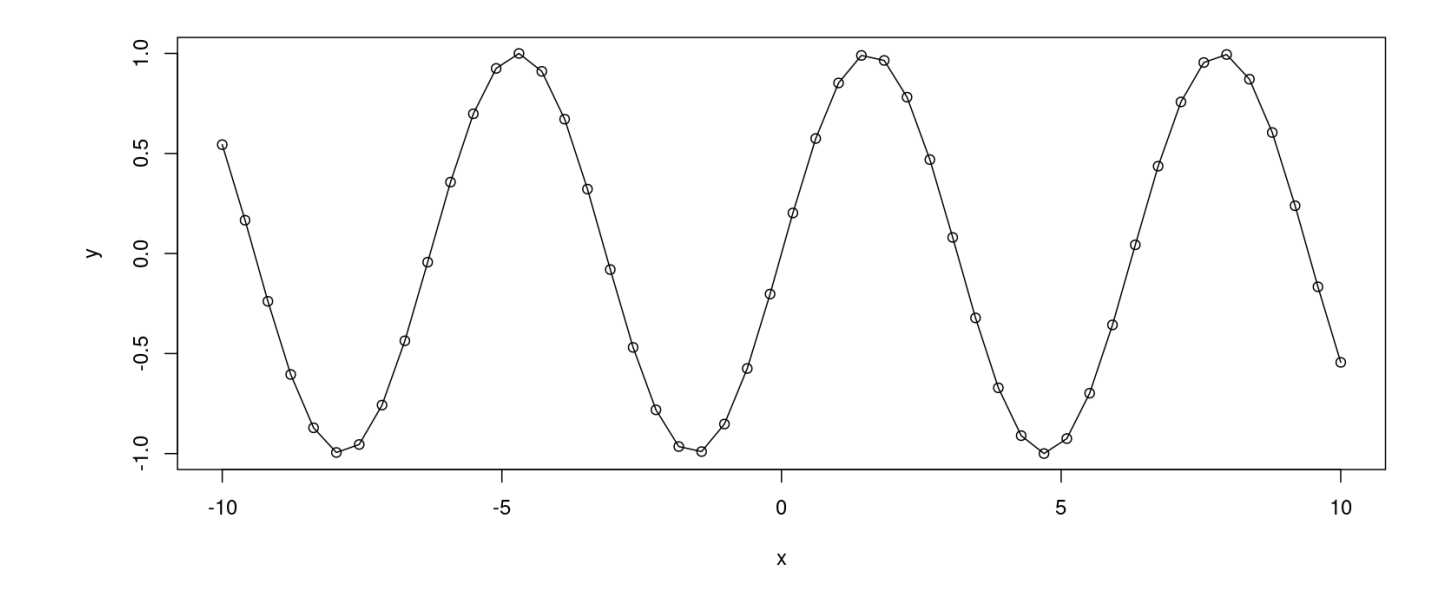

**E. BOX PLOT**

<span id="page-10-1"></span><span id="page-10-0"></span>1. BOX PLOT 1

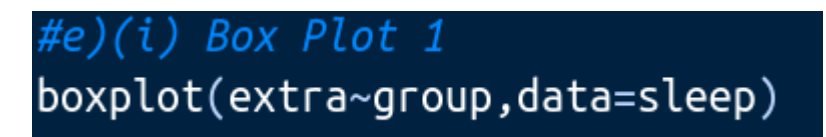

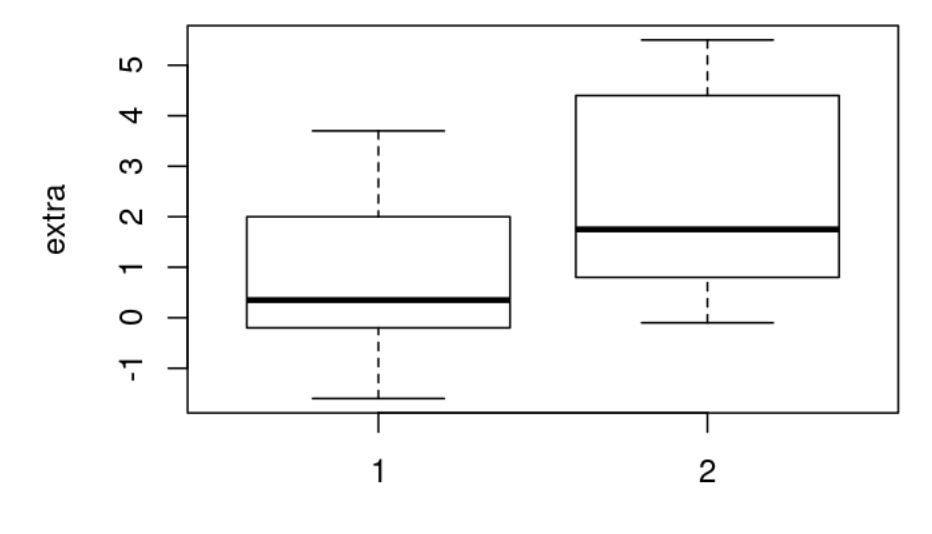

group

#### 2. BOX PLOT 2

# <span id="page-11-0"></span>#e)(ii) Box Plot 2 boxplot(weight~feed, data=chickwts)

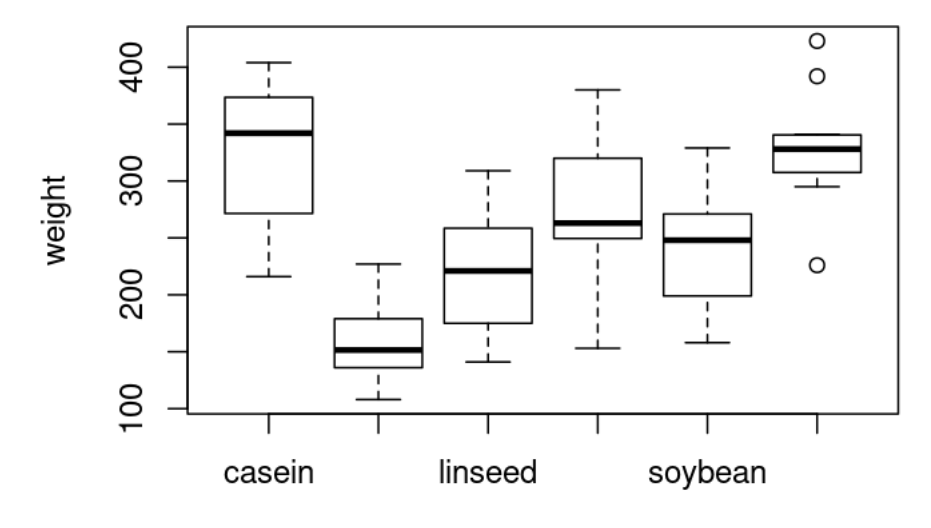

feed

**F. BAR PLOT** 

1. BAR PLOT 1

<span id="page-12-1"></span><span id="page-12-0"></span>#f)(i) Bar Plot 1  $a < -c(4, 5, 2, 1)$ barplot(a,col=c("yellow","red","blue","green"))

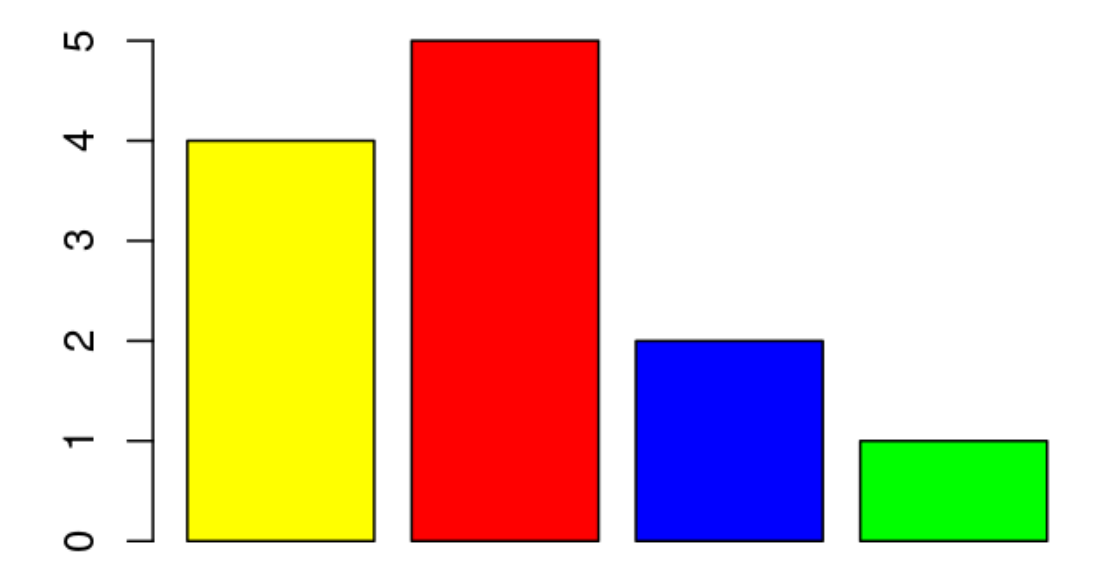

## **13 |** P A G E

<span id="page-13-0"></span>2. BAR PLOT 2

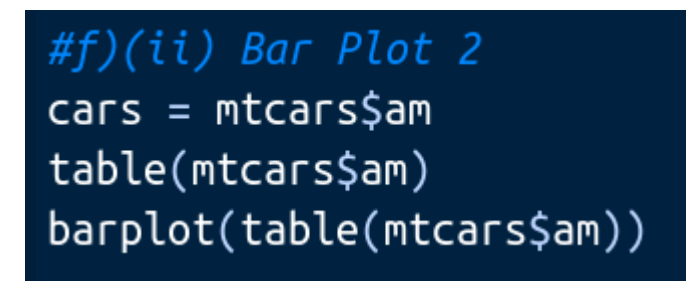

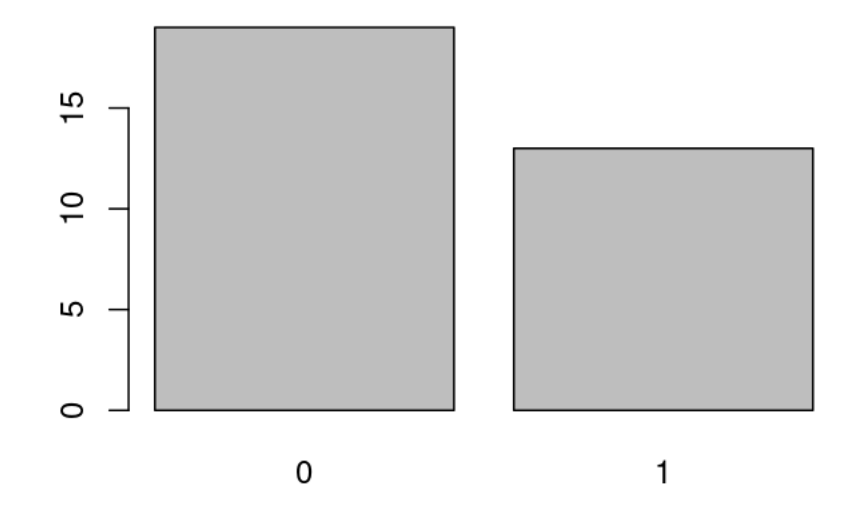

**G. PIE CHART**

1. PIE CHART 1

<span id="page-14-1"></span><span id="page-14-0"></span>#g) Pie Chart 1  $a < -c(4, 5, 2, 1)$ pie(a,col=c("yellow","red","blue","green"))

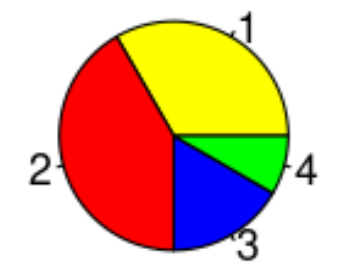

**15 |** P A G E

#### 2. PIE CHART 2

<span id="page-15-0"></span>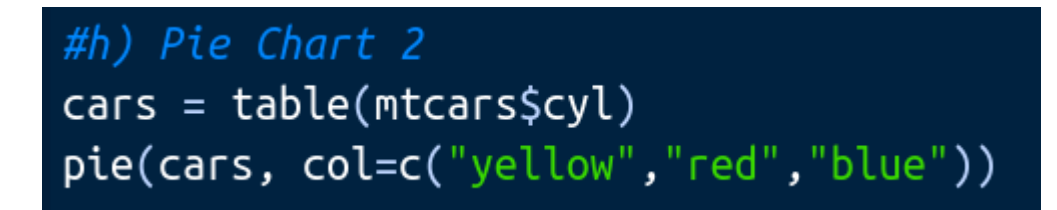

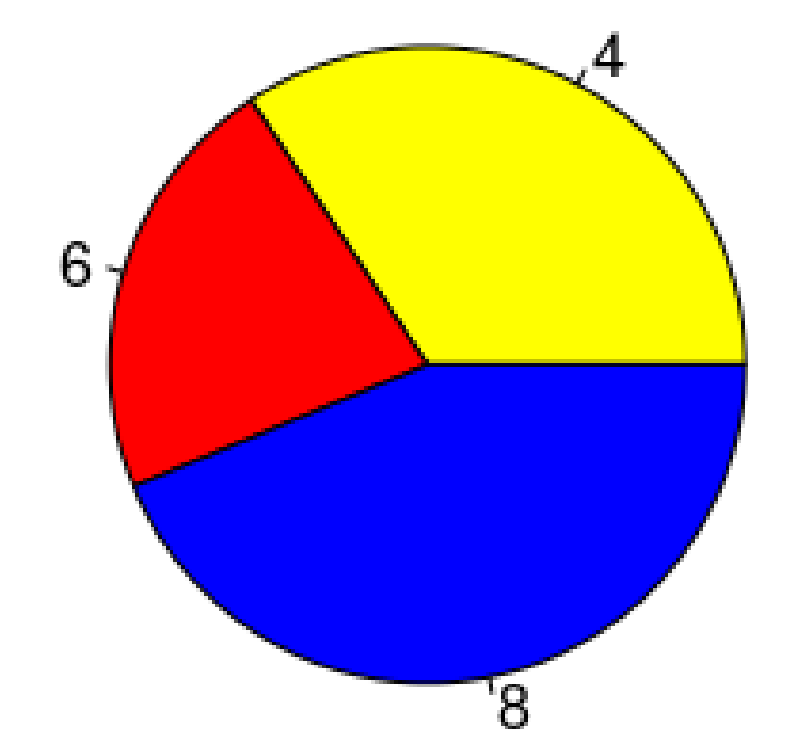

**H. HISTOGRAM**

<span id="page-16-1"></span><span id="page-16-0"></span>1. HISTOGRAM 1

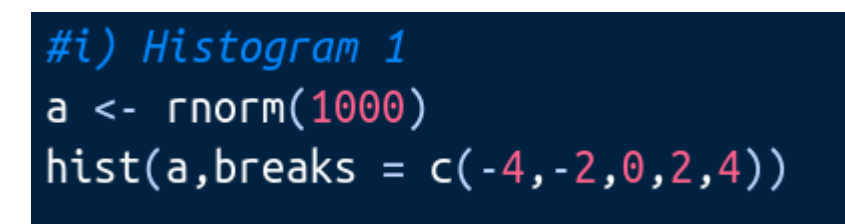

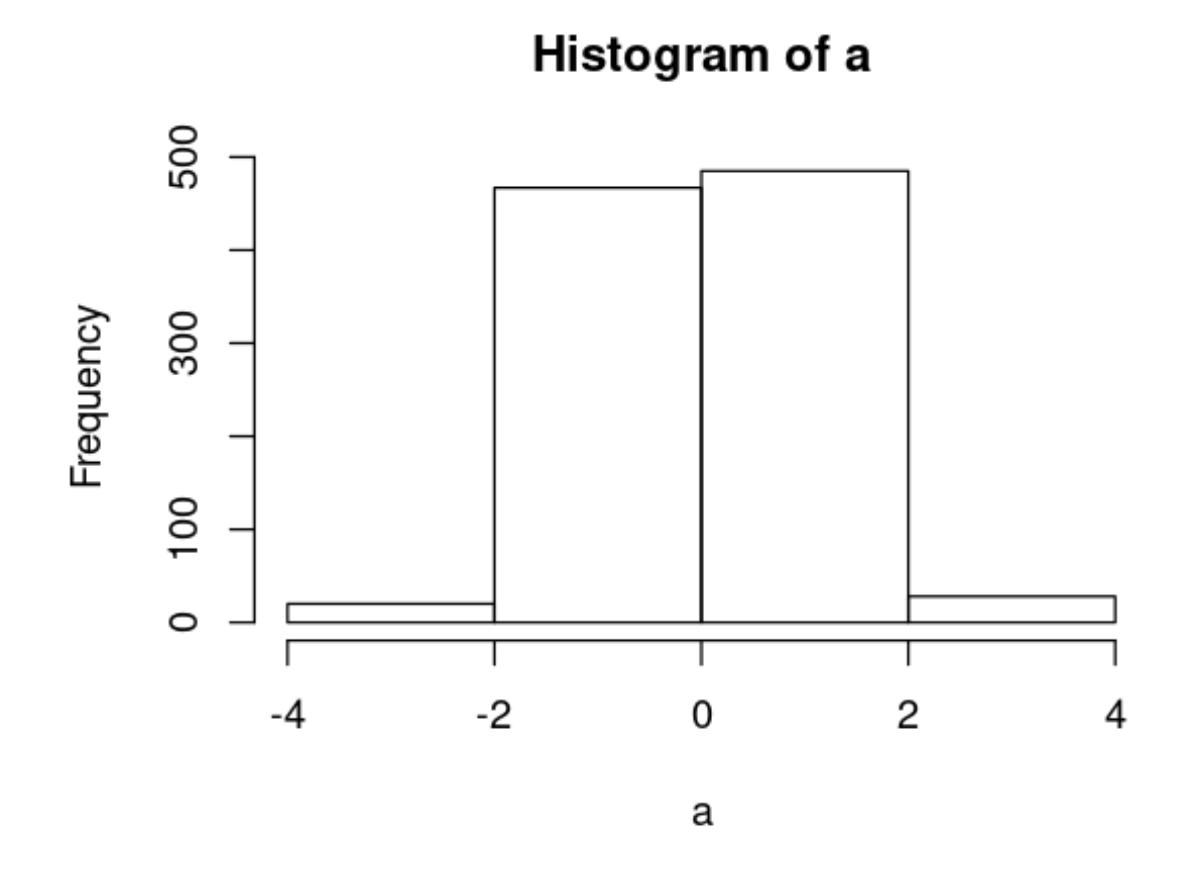

**17 |** P A G E

<span id="page-17-0"></span>2. HISTOGRAM 2

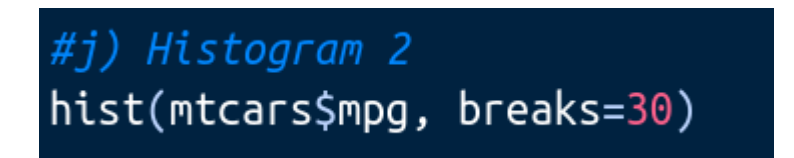

# Histogram of mtcars\$mpg

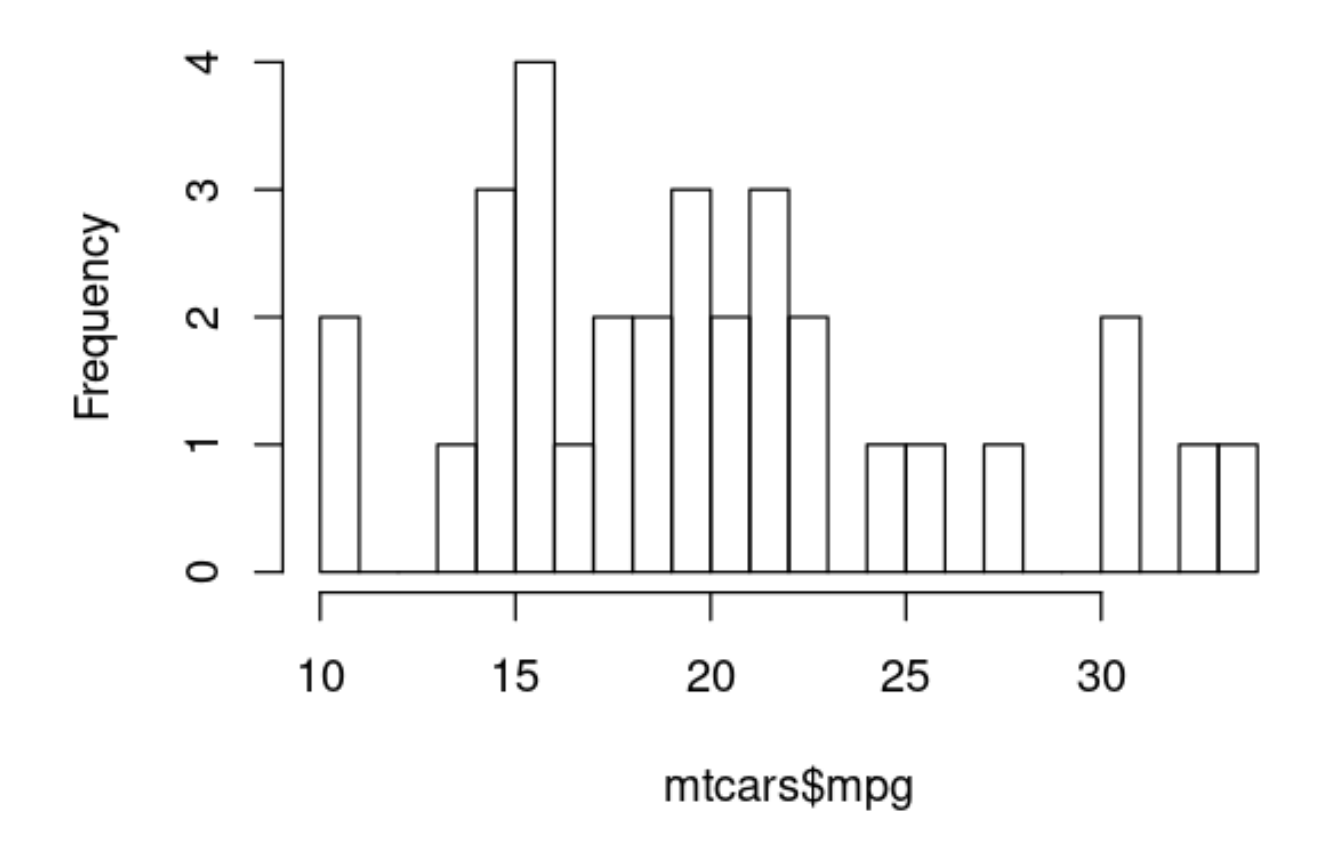

#### **II. USING GGPLOT2**

<span id="page-18-0"></span><https://www.alvinang.sg/s/Data-Visualisation-with-GGPLOT-R-by-Dr-Alvin-Ang.R>

#### **A. INSTALLING TIDYVERSE**

<span id="page-18-1"></span>Tidyverse:<https://www.tidyverse.org/>

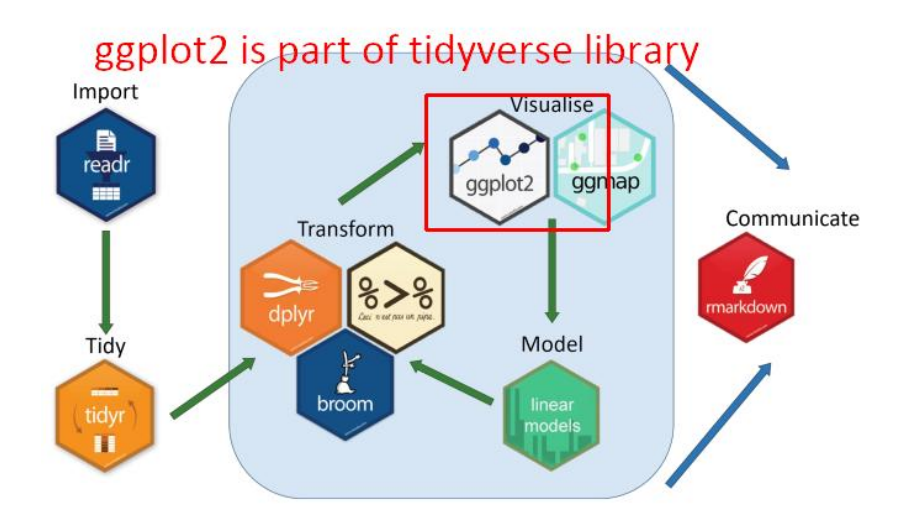

- Tidyverse is a R package that contains many libraries: ggplot 2 is one of them.
- You need to install tidyverse package before you can use ggplot 2
- **install.packages("tidyverse", dependencies=TRUE)**

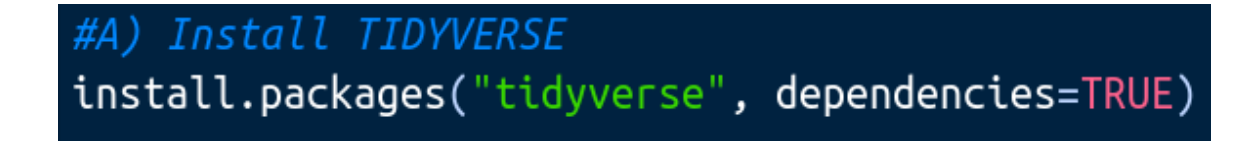

#### **19 |** P A G E

#### 1. INSTALLIING TIDYVERSE INTO LINUX MINT

- <span id="page-19-0"></span>You most probably have no issues installing Tidyverse into R using Windows.
- But Linux Mint is tough.
- Do the following:
	- o sudo apt install g++
	- o sudo apt-get update
	- o sudo apt-get install libcurl4-openssl-dev
	- o sudo apt-get install r-base-dev.
	- o reboot your laptop
	- o reinstall tidyverse:
		- install.packages("tidyverse", dependencies=TRUE)
	- o sudo apt install libssl-dev libxml2-dev

#### **B. A) IMPORTING LIBRARIES**

<span id="page-20-0"></span>Load in these libraries to use ggplot2:

- library(tidyverse)
- library(tibble)
- library(tidyr)
- library(dplyr)
- library(readxl)
- library(ggplot2)
- library(lubridate)

#B) Importing Libraries library(tidyverse) library(tibble) library(tidyr) library(dplyr) library(readxl) library(ggplot2) library(lubridate)

## **21 |** P A G E

#### 1. SCATTER PLOT 1

<span id="page-21-1"></span><span id="page-21-0"></span>#C1) Scatter Plot 1 # Read the college dataset # The file can be found here: https://www.alvinang.sq/s/college.csv college <- read\_csv('college.csv')

# # Take a look at the data summary(college)

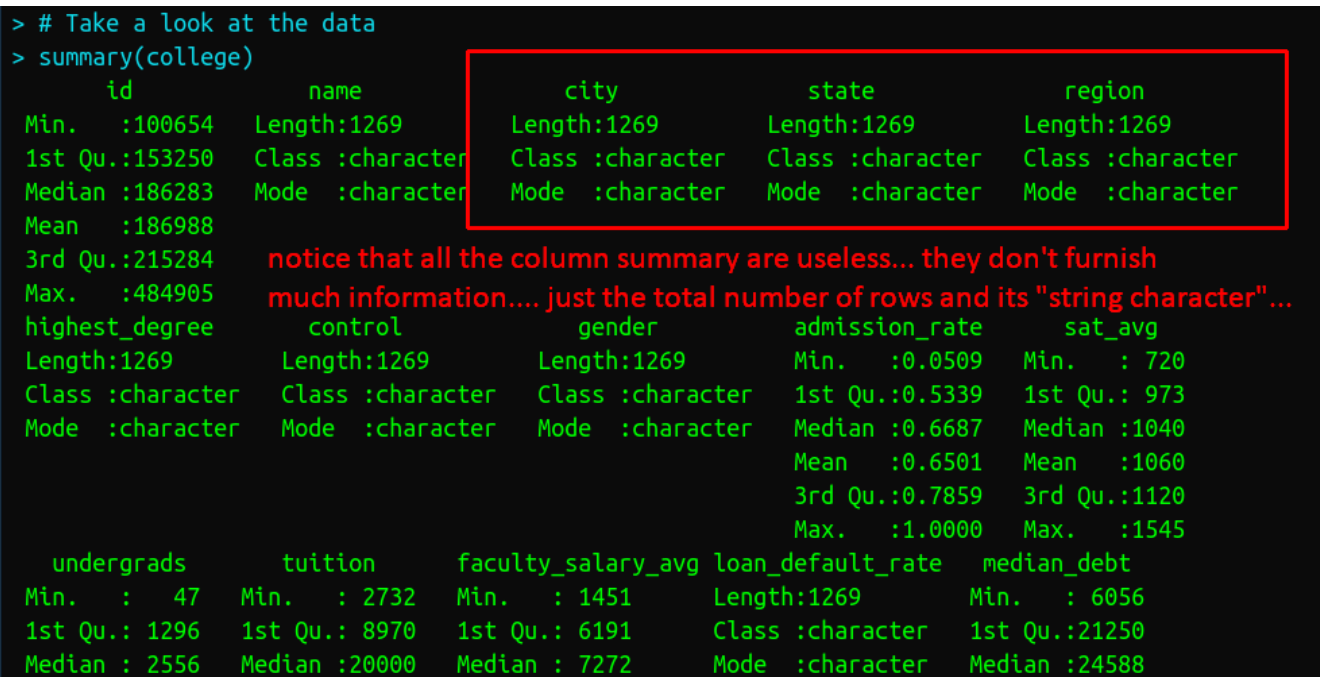

## **22 |** P A G E

# Convert state, region, highest\_degree, control, and gender to factors college <- college %>% mutate(state=as.factor(state), region=as.factor(region), city=as.factor(city), highest\_degree=as.factor(highest\_degree), control=as.factor(control), gender=as.factor(gender))

# # Take a look at the data summary(college)

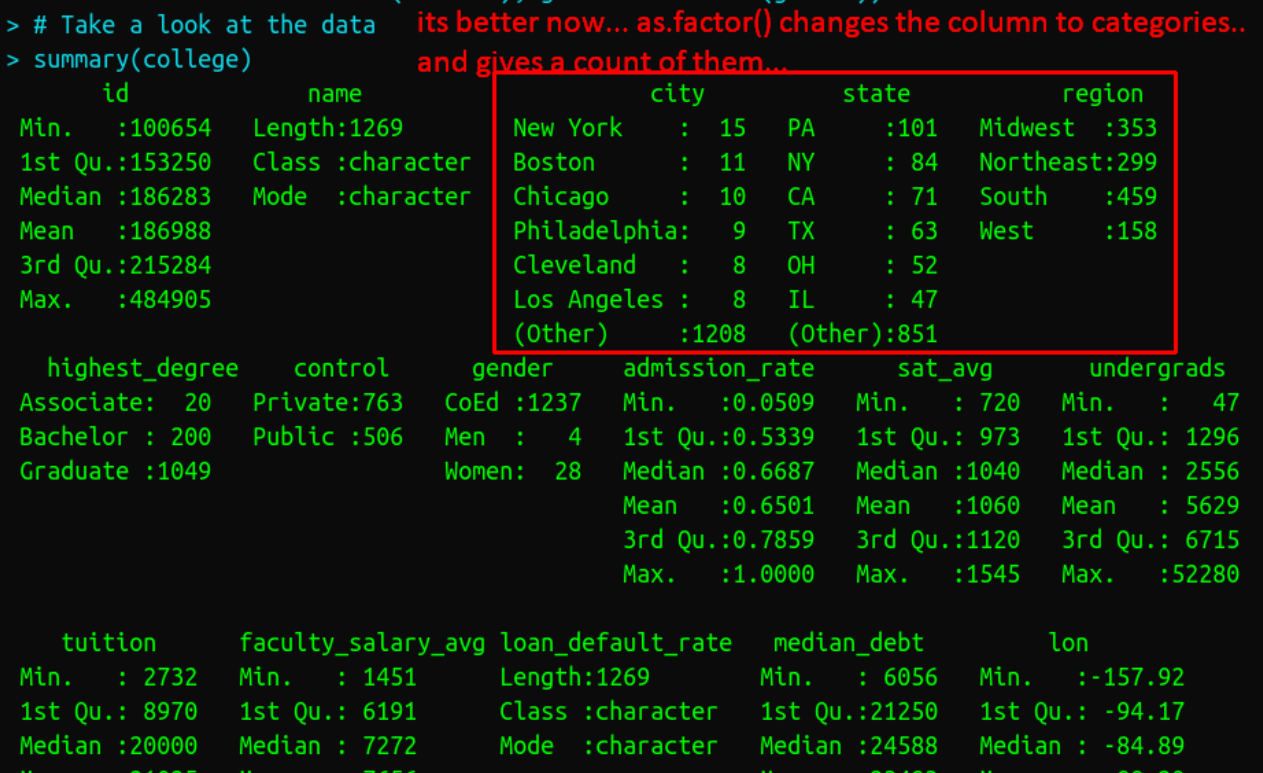

#### **23 |** P A G E

# Let's build a simple scatterplot with tuition on the x-axis # and average SAT score on the y axis  $ggplot(data=collect) + geom-point(size=3) + aes(x=tution,$  $y = sat_avg$ )

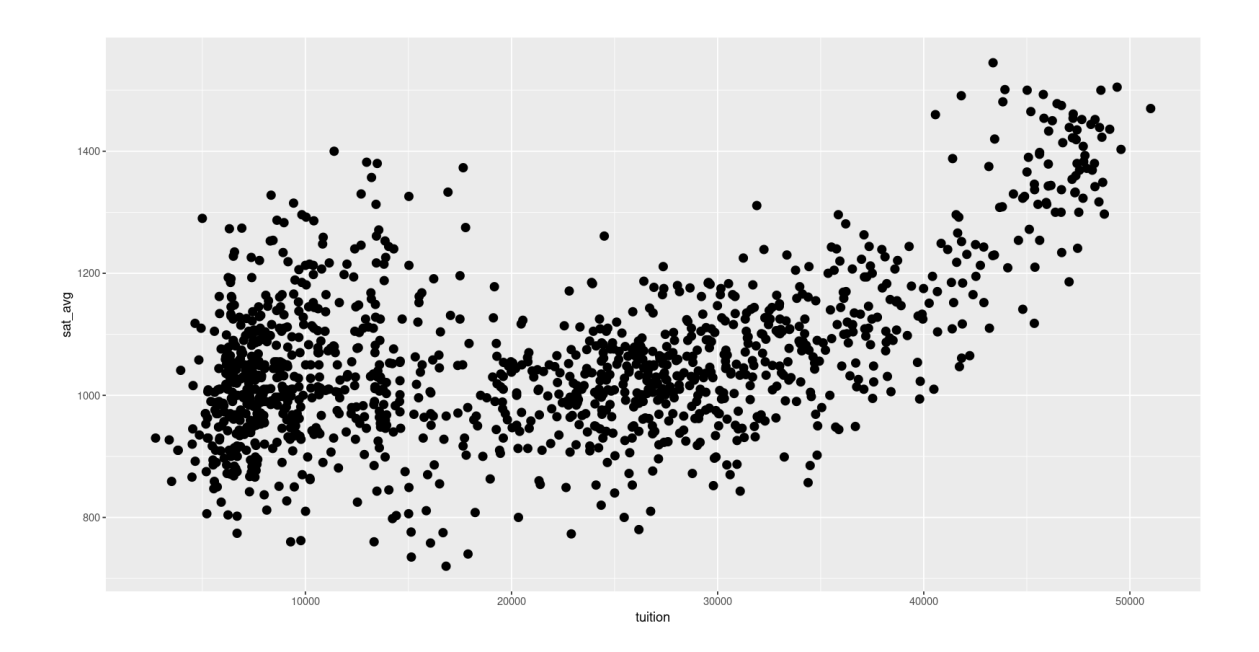

<span id="page-24-0"></span>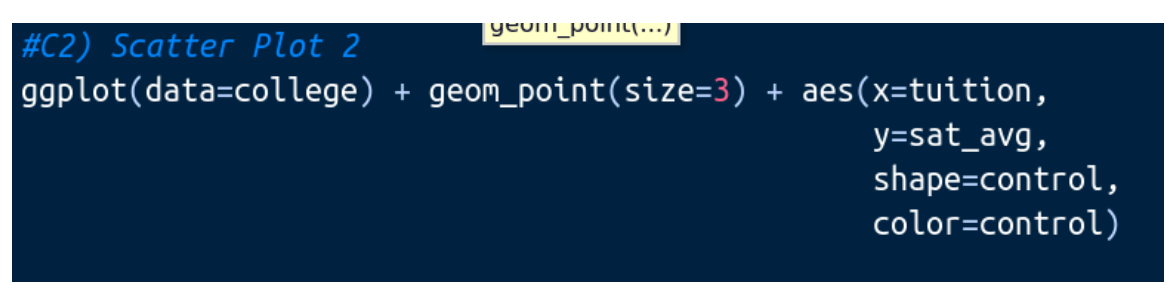

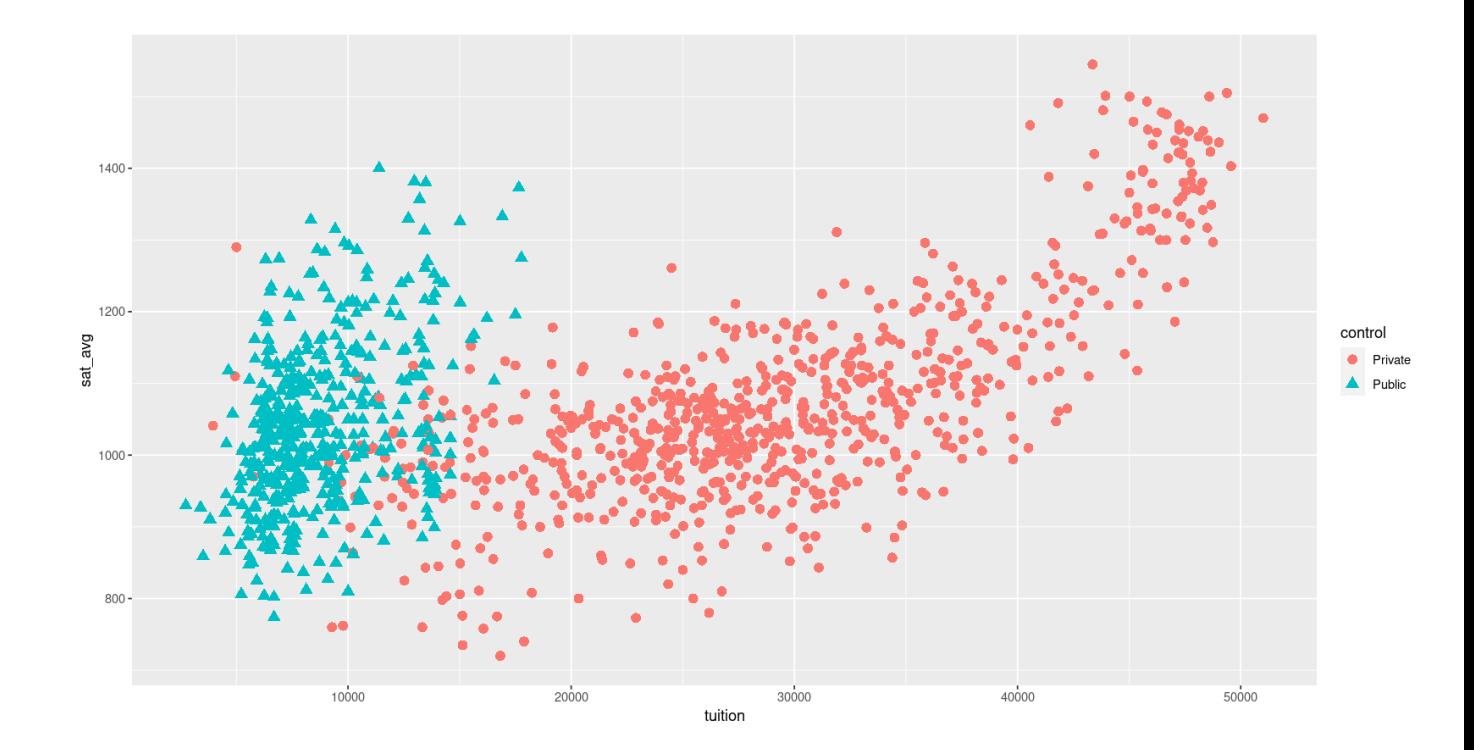

<span id="page-25-0"></span>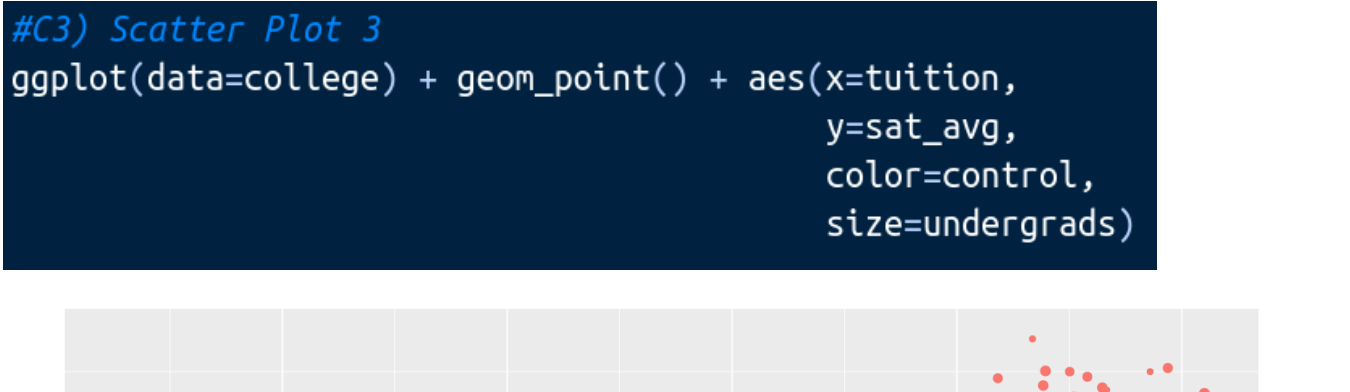

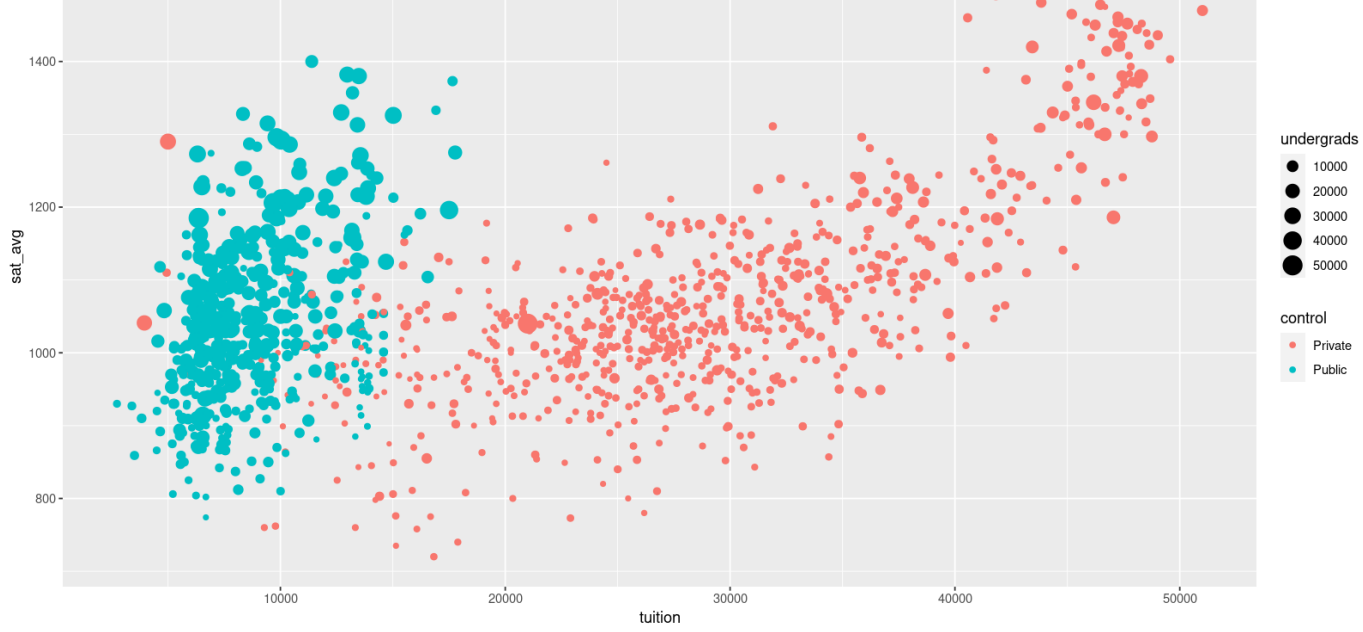

## **26 |** P A G E

<span id="page-26-0"></span>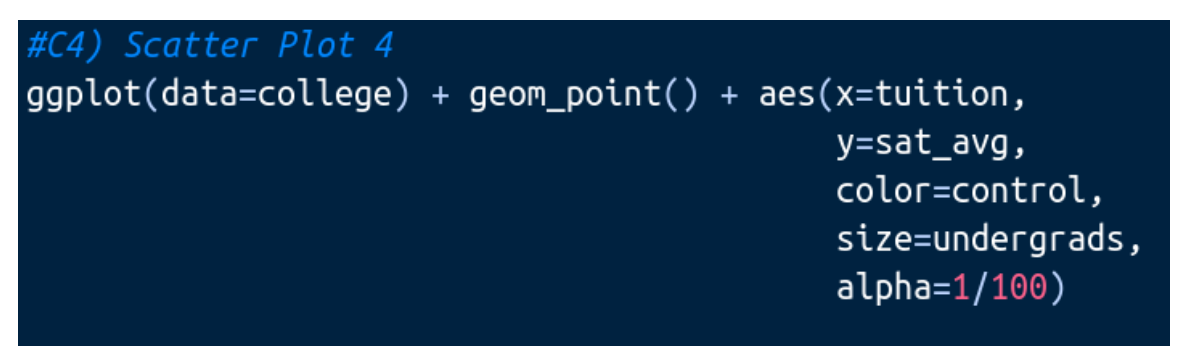

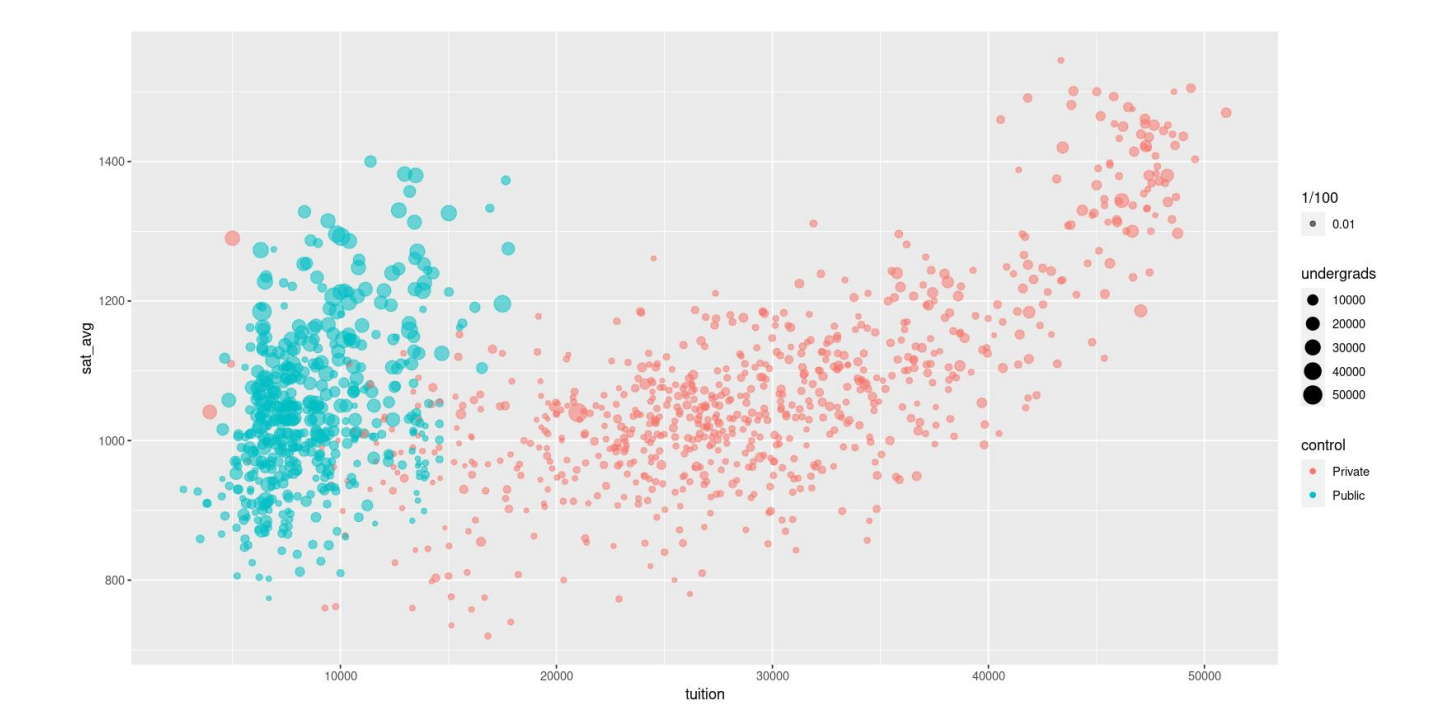

**27 |** P A G E

5. ADD LINE TO SCATTER PLOT 1

<span id="page-27-0"></span>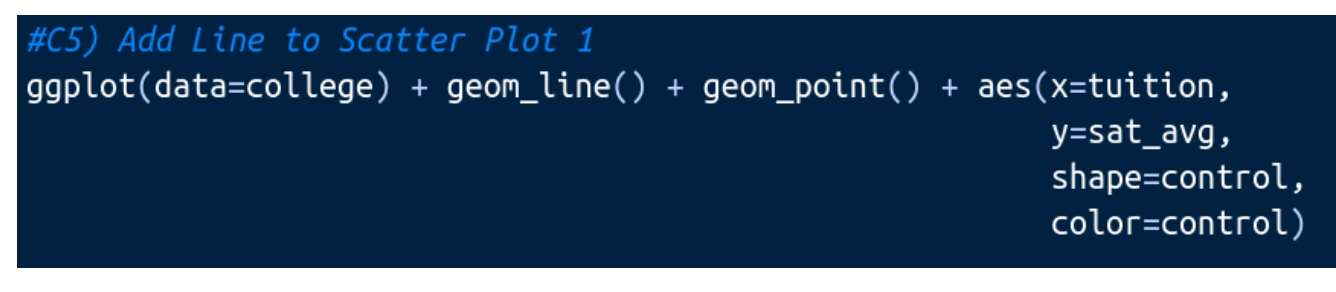

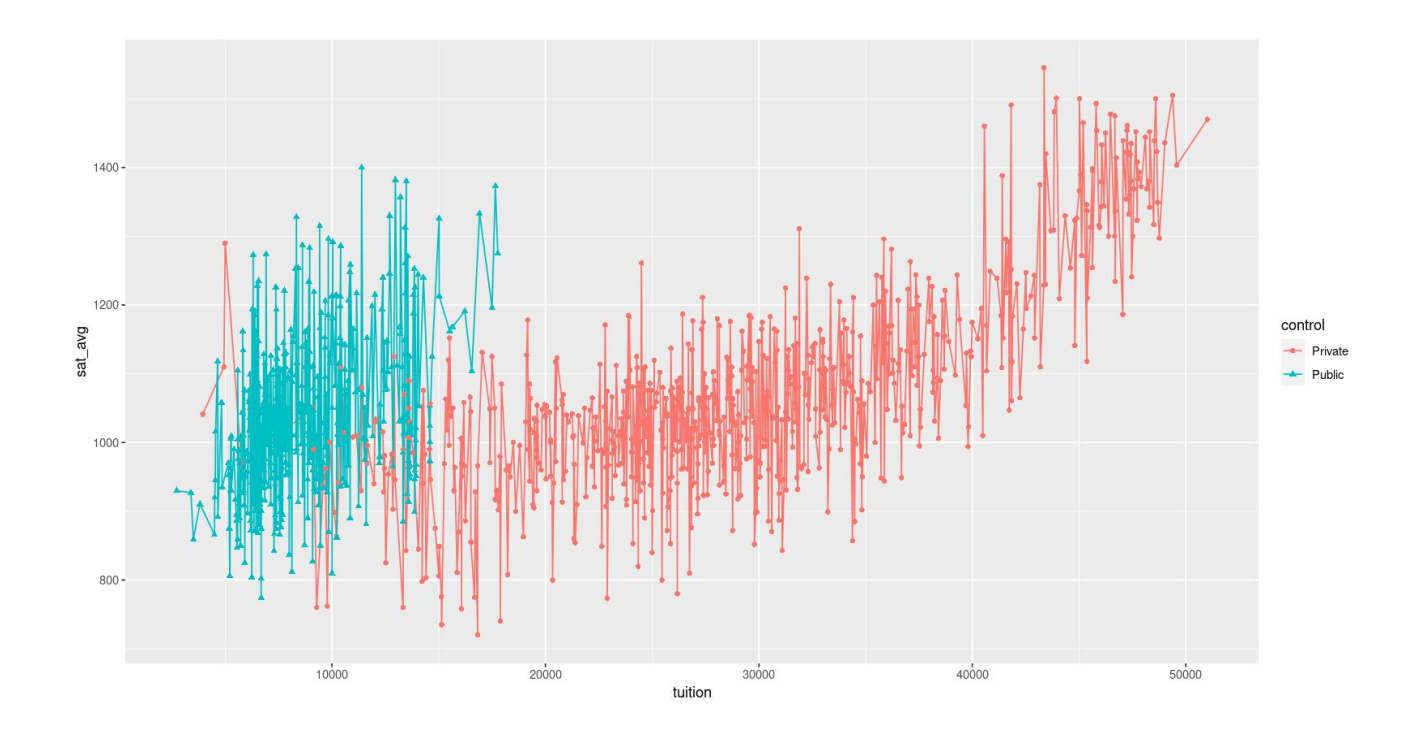

#### 6. ADD LINE TO SCATTER PLOT 2

<span id="page-28-0"></span>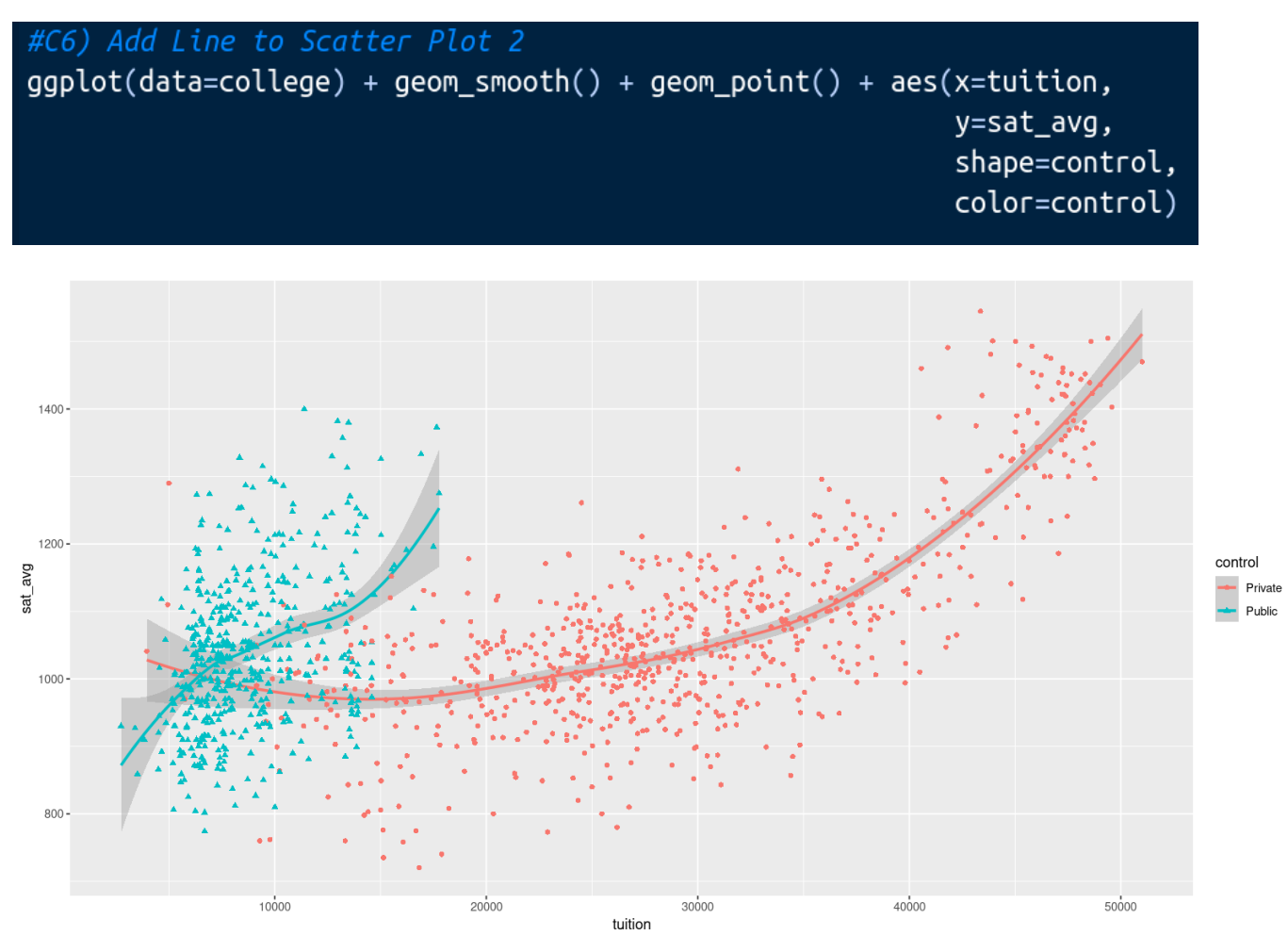

7. ADD LINE TO SCATTER PLOT 3

<span id="page-29-0"></span>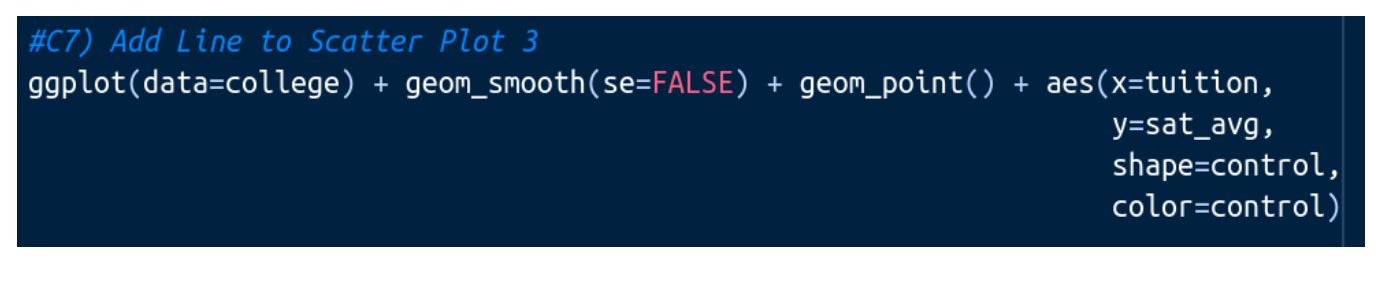

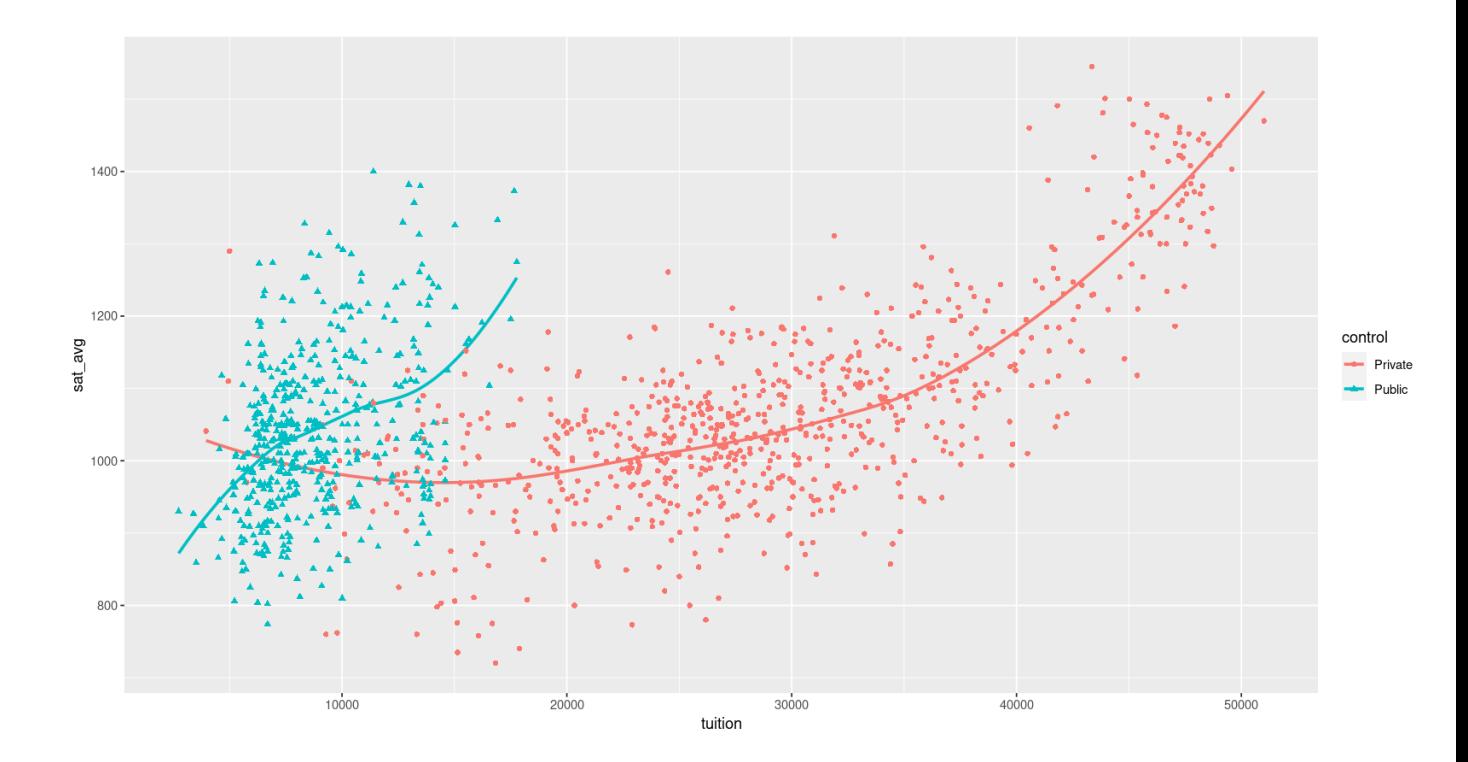

```
#C8) Scatter Plot 5
#File can be found here: https://www.alvinang.sg/s/vaccination.xlsx
vaccination <- read_excel("vaccination.xlsx")
vaccine <- vaccination %>%
 filter(complete.cases(.)) %>%
 mutate(data = ymd(paste0(year, "-01-01")) %>%
 mutate(doses = no_of_doses_in_thousands) %>%
 mutate(type = vaccination_type) %>%
  select(date, type, doses)
```
 $g\noplus b$ t(data=vaccine) + geom\_point(size=3) + aes(x=date, y=doses, color=type)

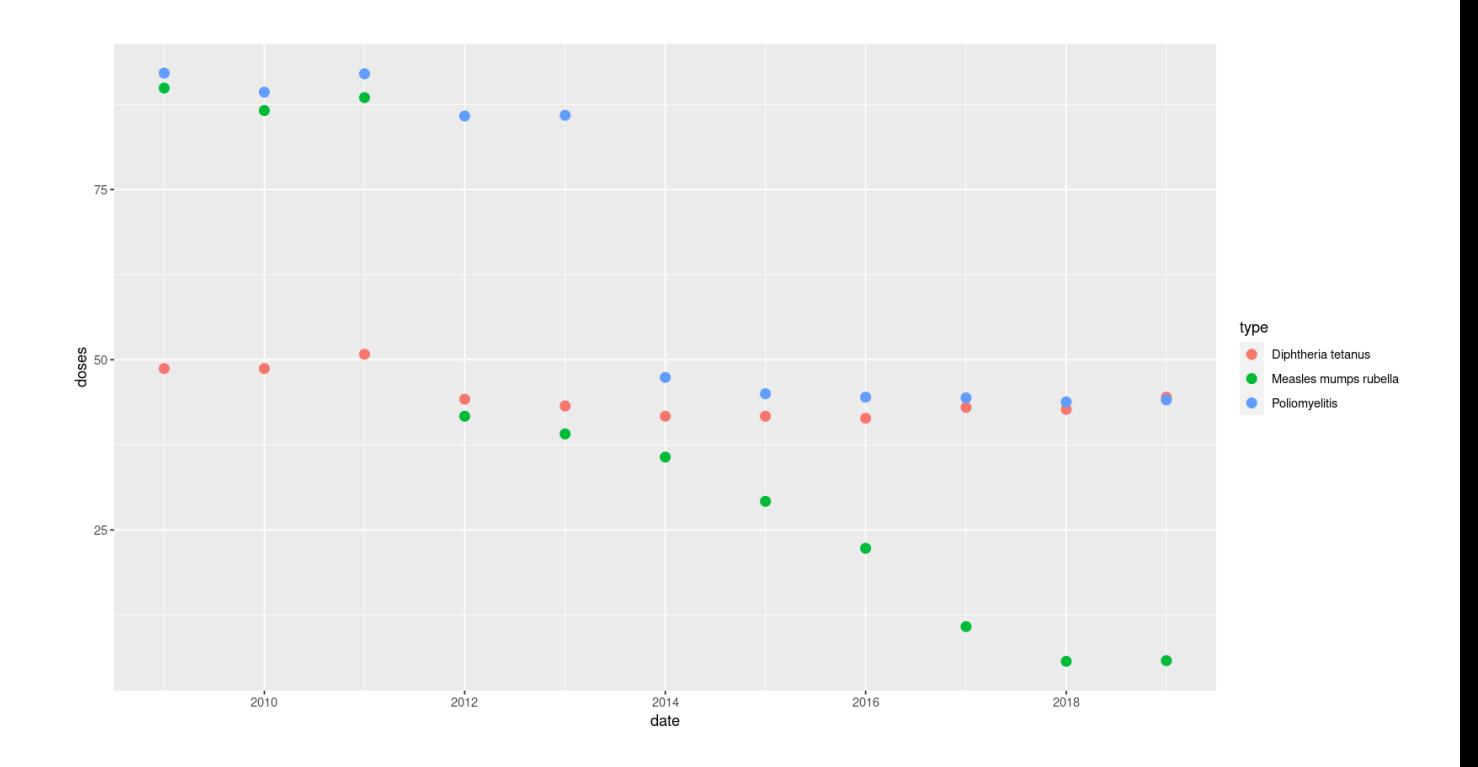

**31 |** P A G E

#### **D. BAR CHART**

1. BAR CHART 1

<span id="page-31-1"></span><span id="page-31-0"></span>#D1) Bar Chart 1  $ggplot(data=college) + geom-bar() + aes(x=region)$ 

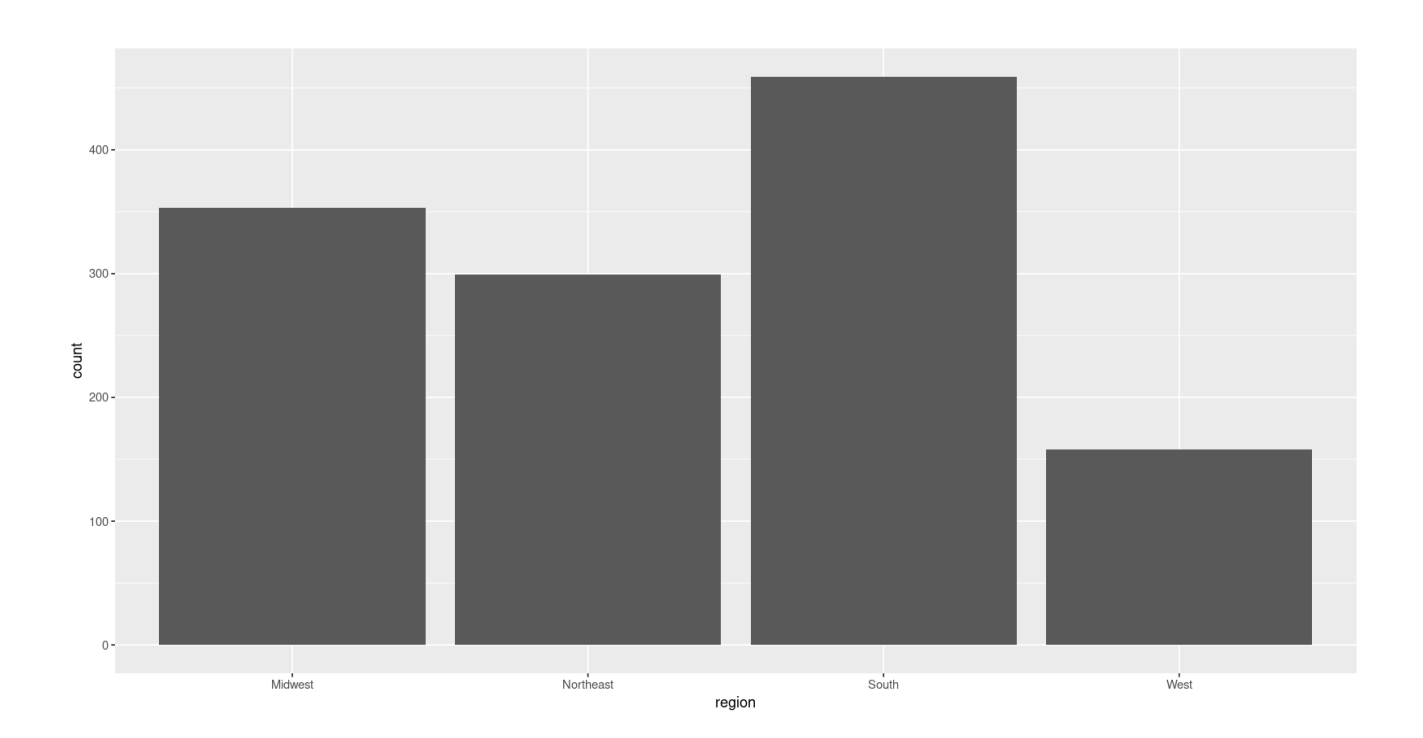

# **32 |** P A G E

#### 2. BAR CHART 2

<span id="page-32-0"></span>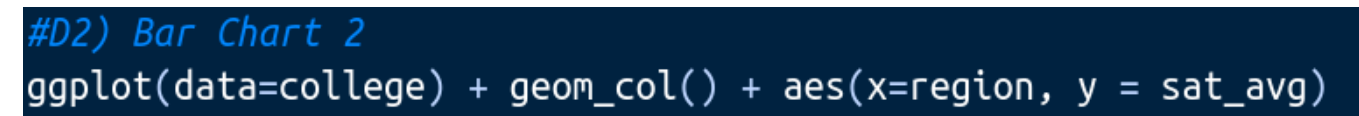

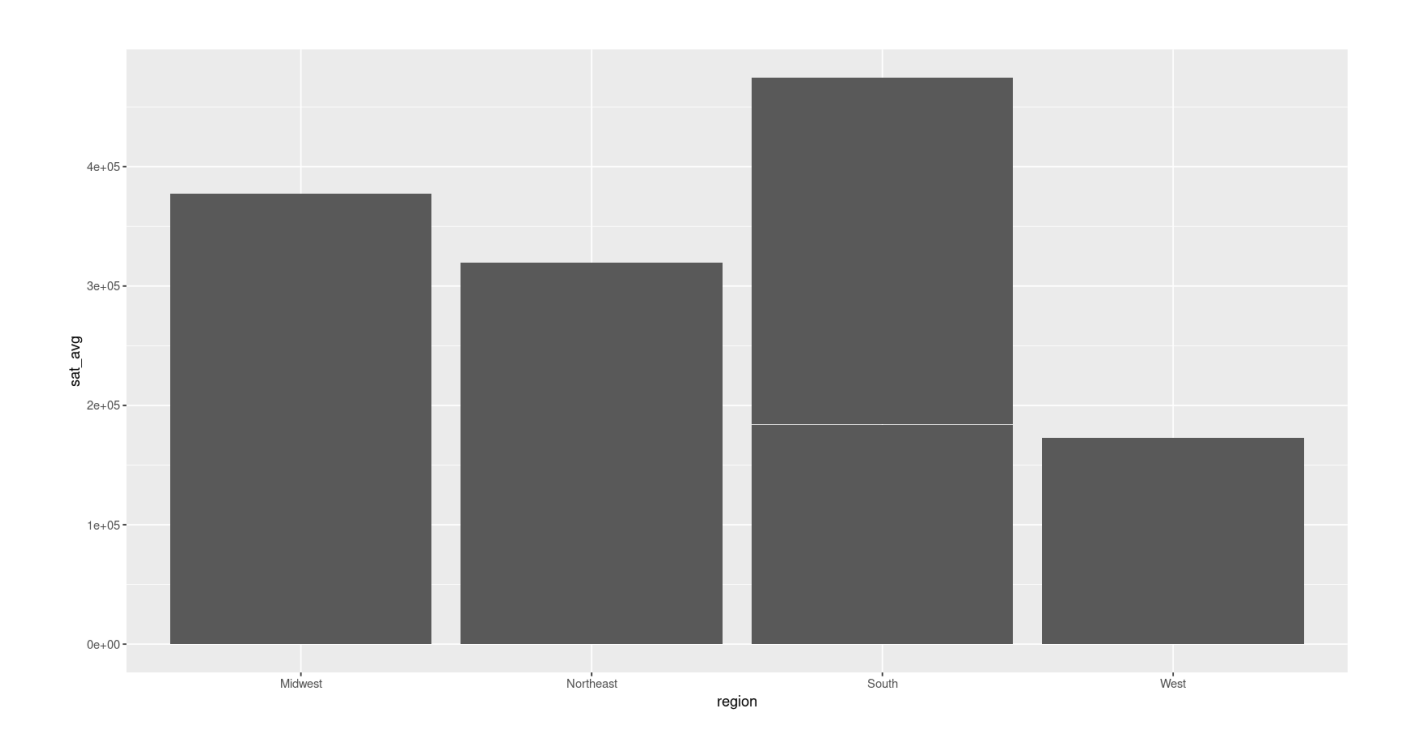

# **33 |** P A G E

#### 3. **STACKED** BAR CHART 3

<span id="page-33-0"></span>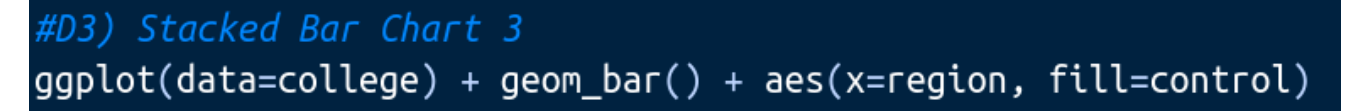

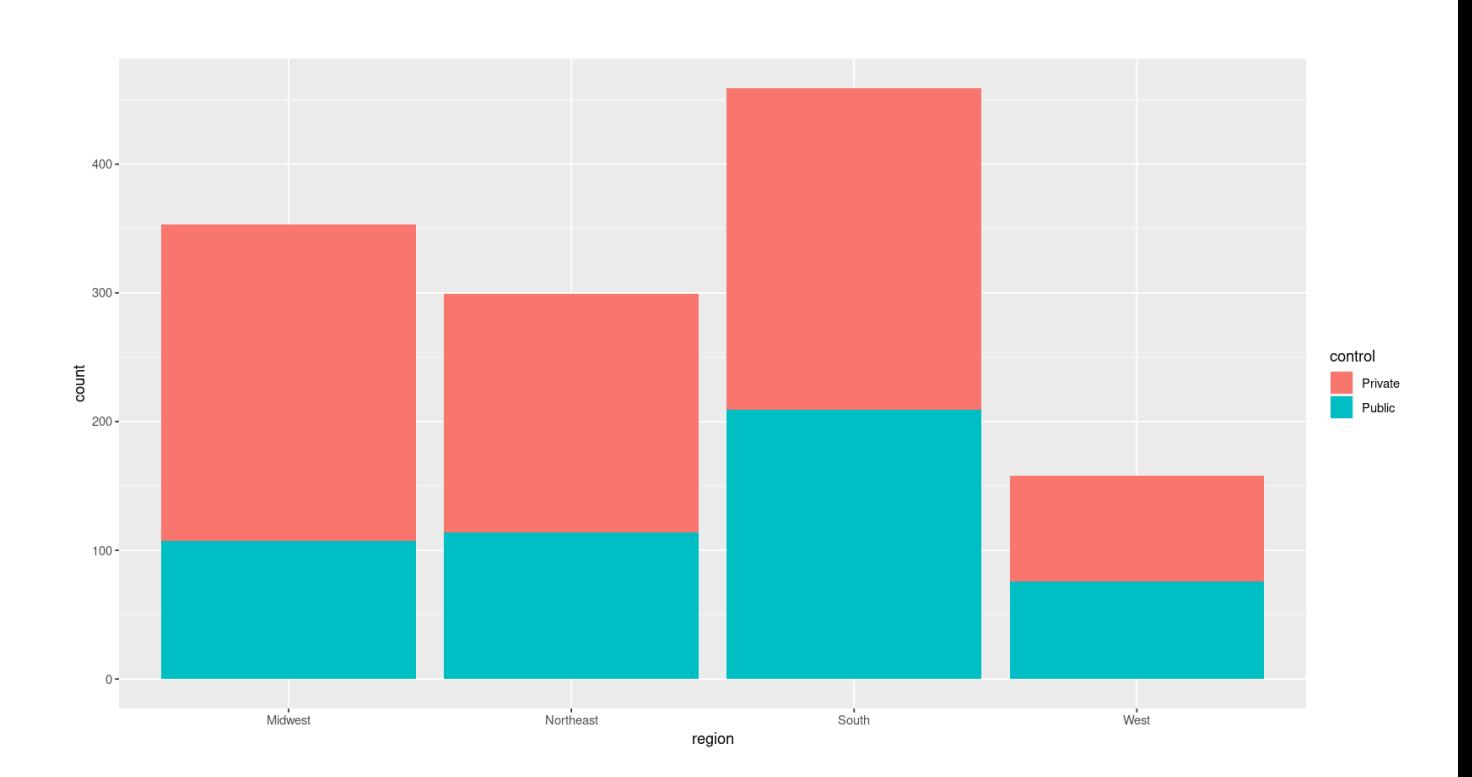

# **34 |** P A G E

```
4. BAR CHART 4
```
<span id="page-34-0"></span>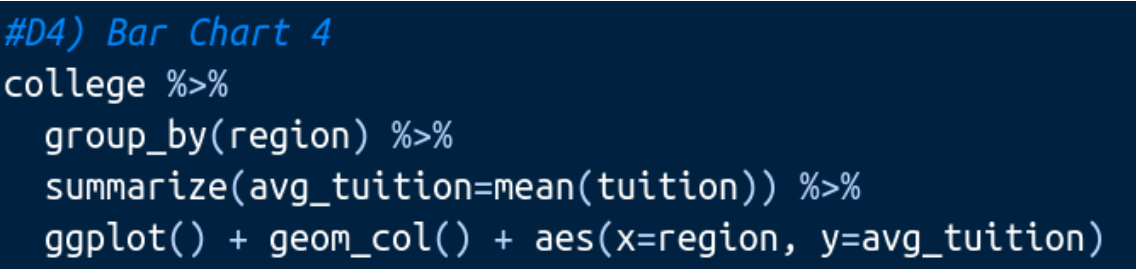

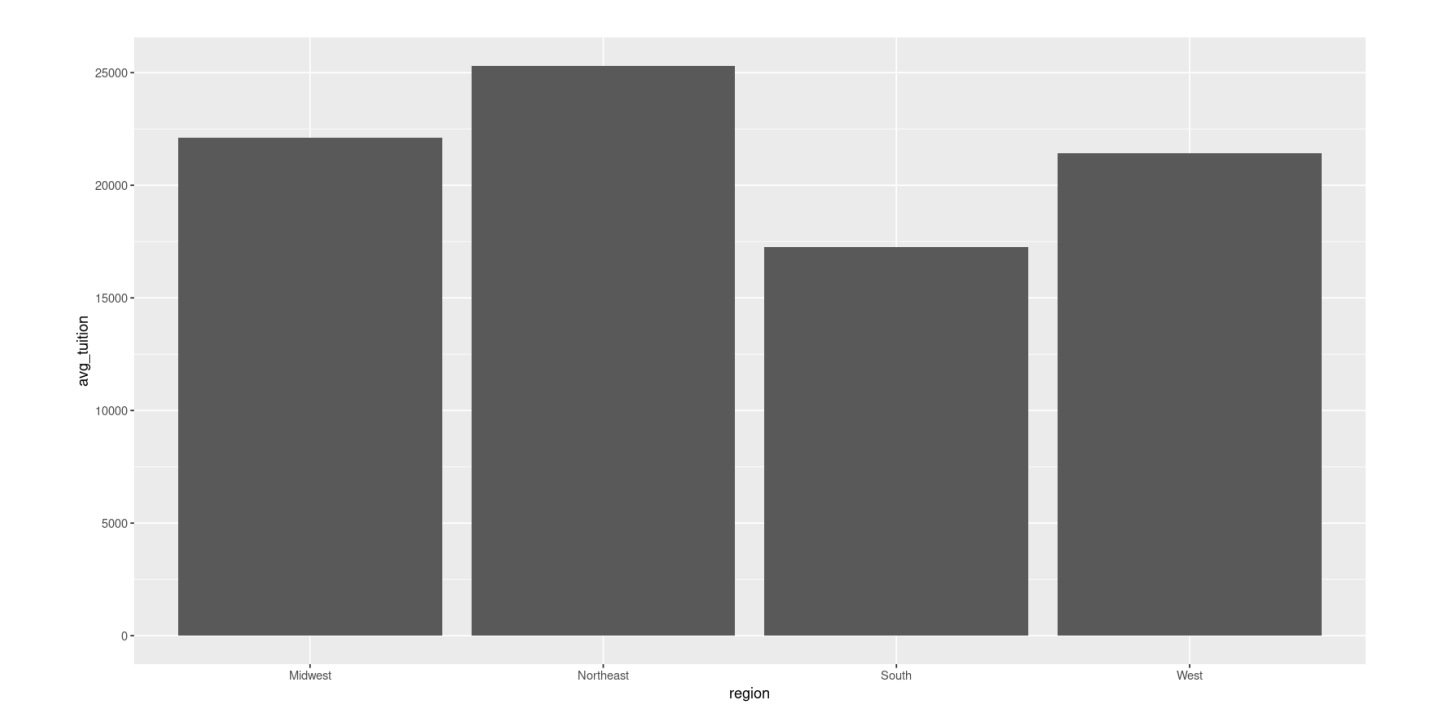

5. BAR CHART 5

<span id="page-35-0"></span>#D5) Bar Chart 5  $g g p l o t (data = vaccine) + geom_c o l() + a es (x = type, y = doses, fill = type)$ 

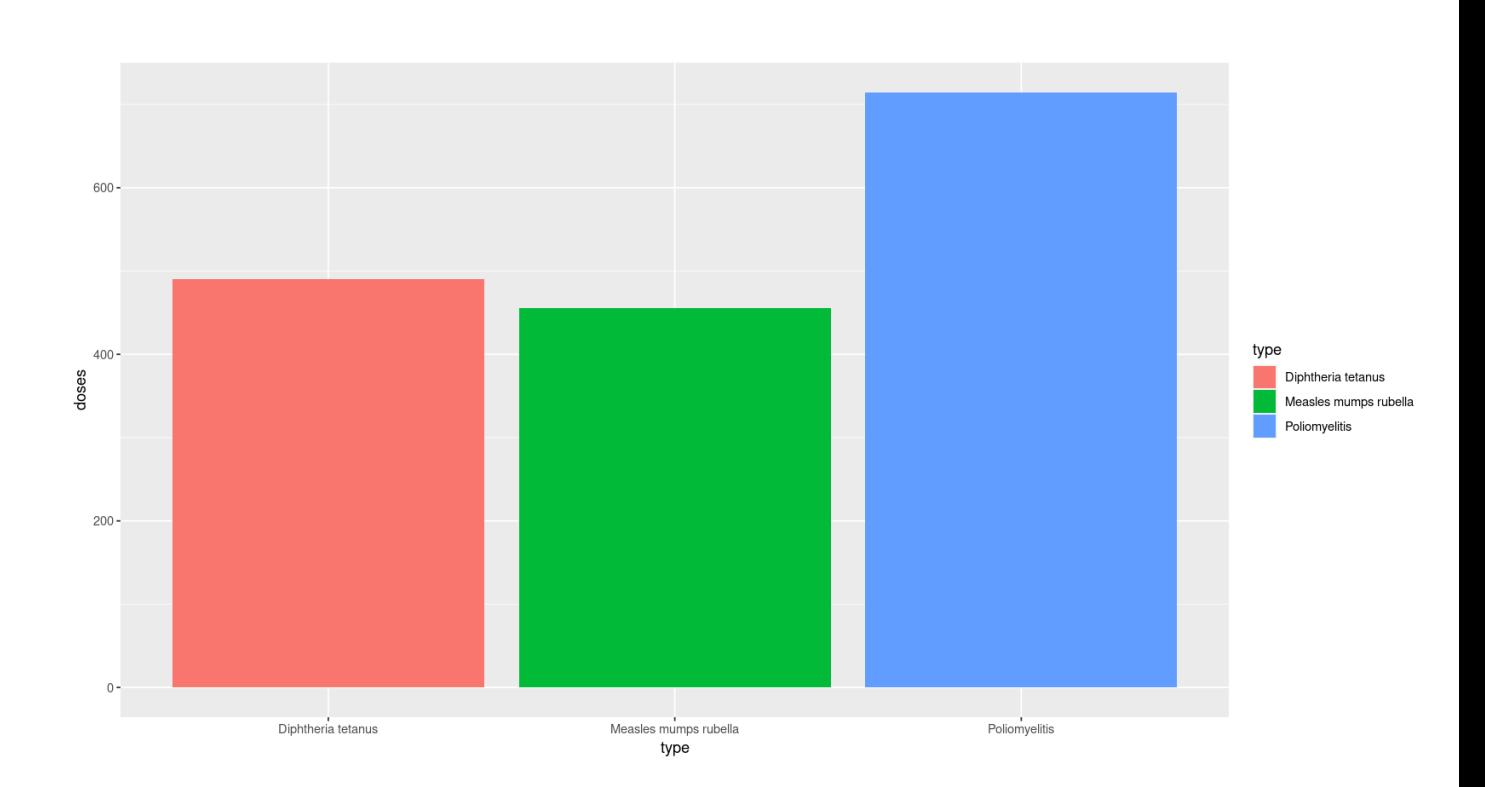

6. BAR CHART 6

<span id="page-36-0"></span>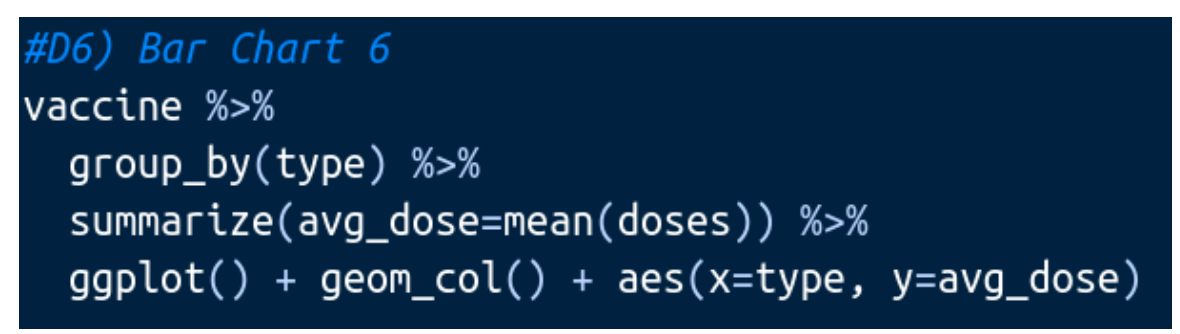

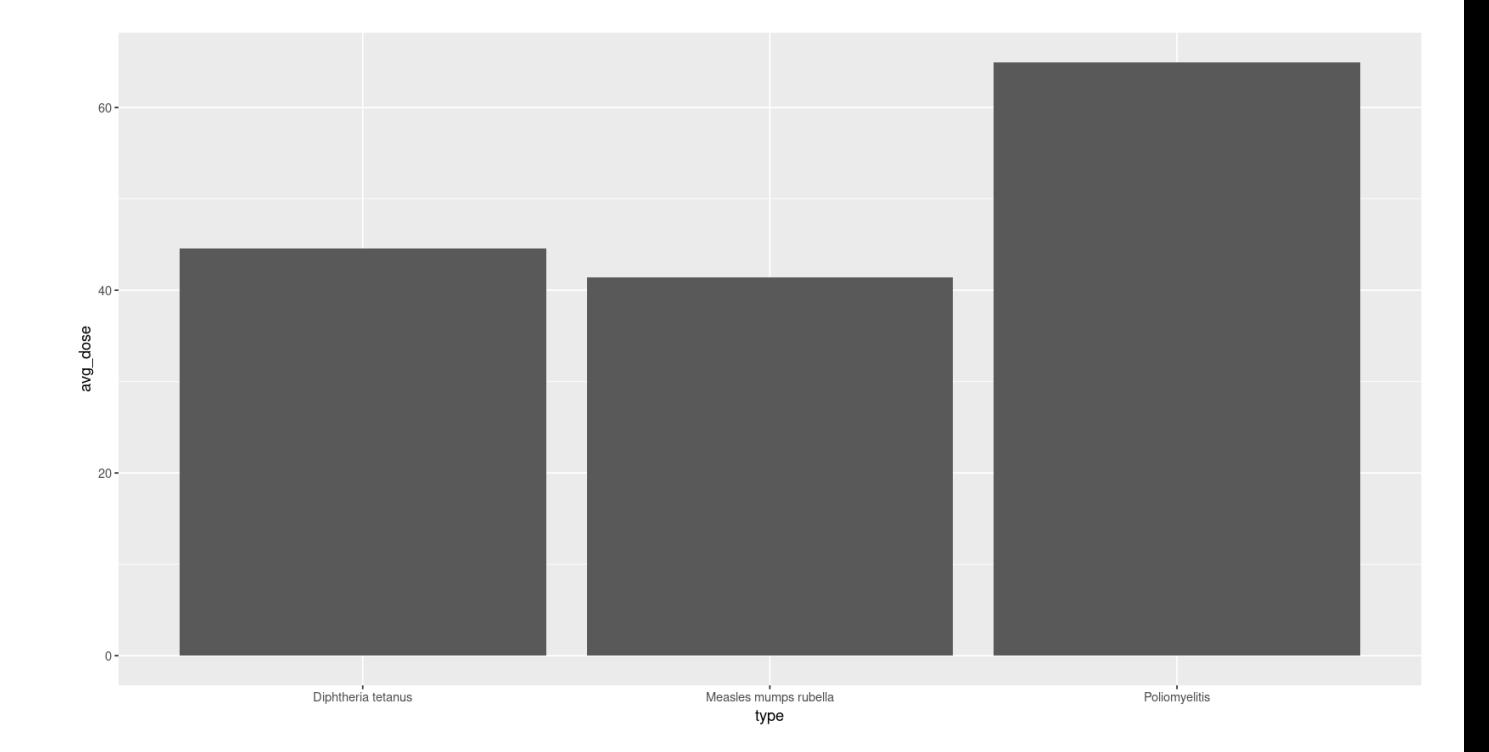

**37 |** P A G E

#### **E. HISTOGRAM**

#### 1. HISTOGRAM 1

<span id="page-37-1"></span><span id="page-37-0"></span>#E1) Histogram 1  $g g p$ lot(data=college) + geom\_histogram(binwidth=1000) + aes(x=undergrads)

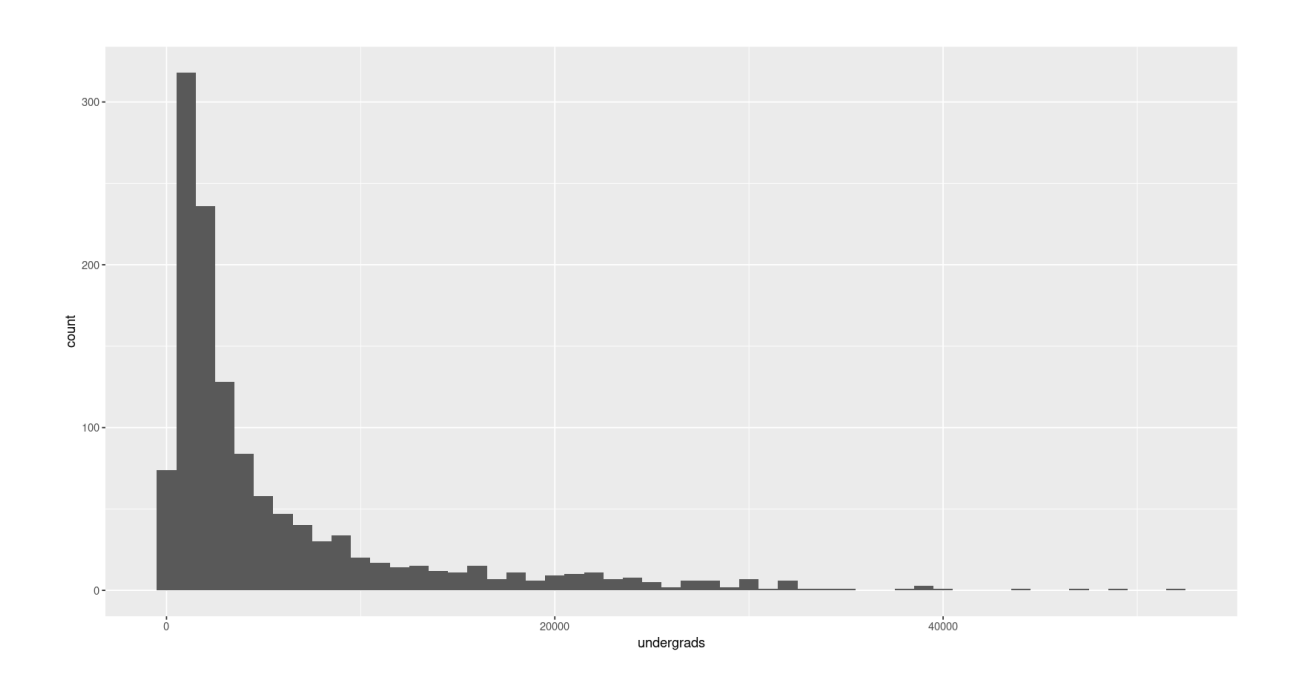

## **38 |** P A G E

2. HISTOGRAM 2

<span id="page-38-0"></span>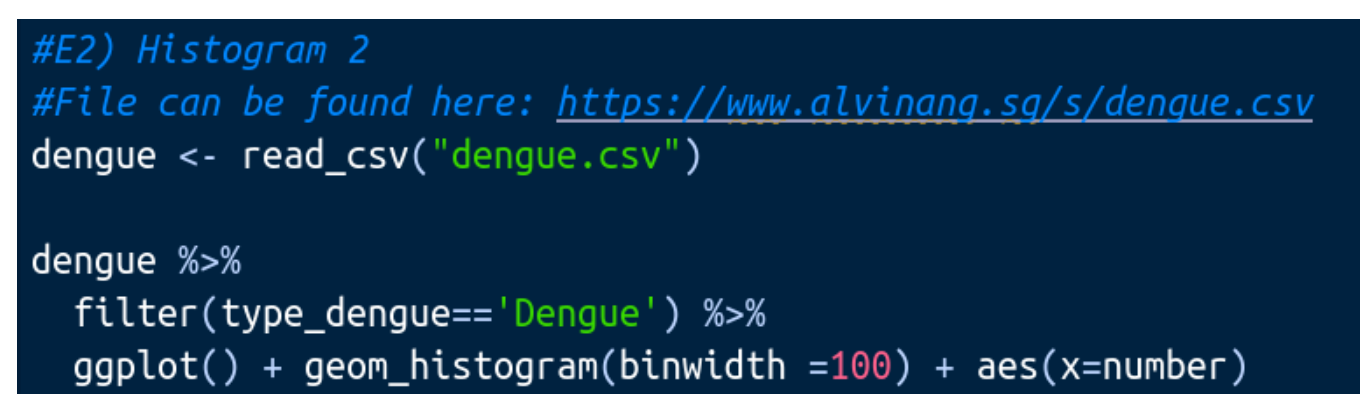

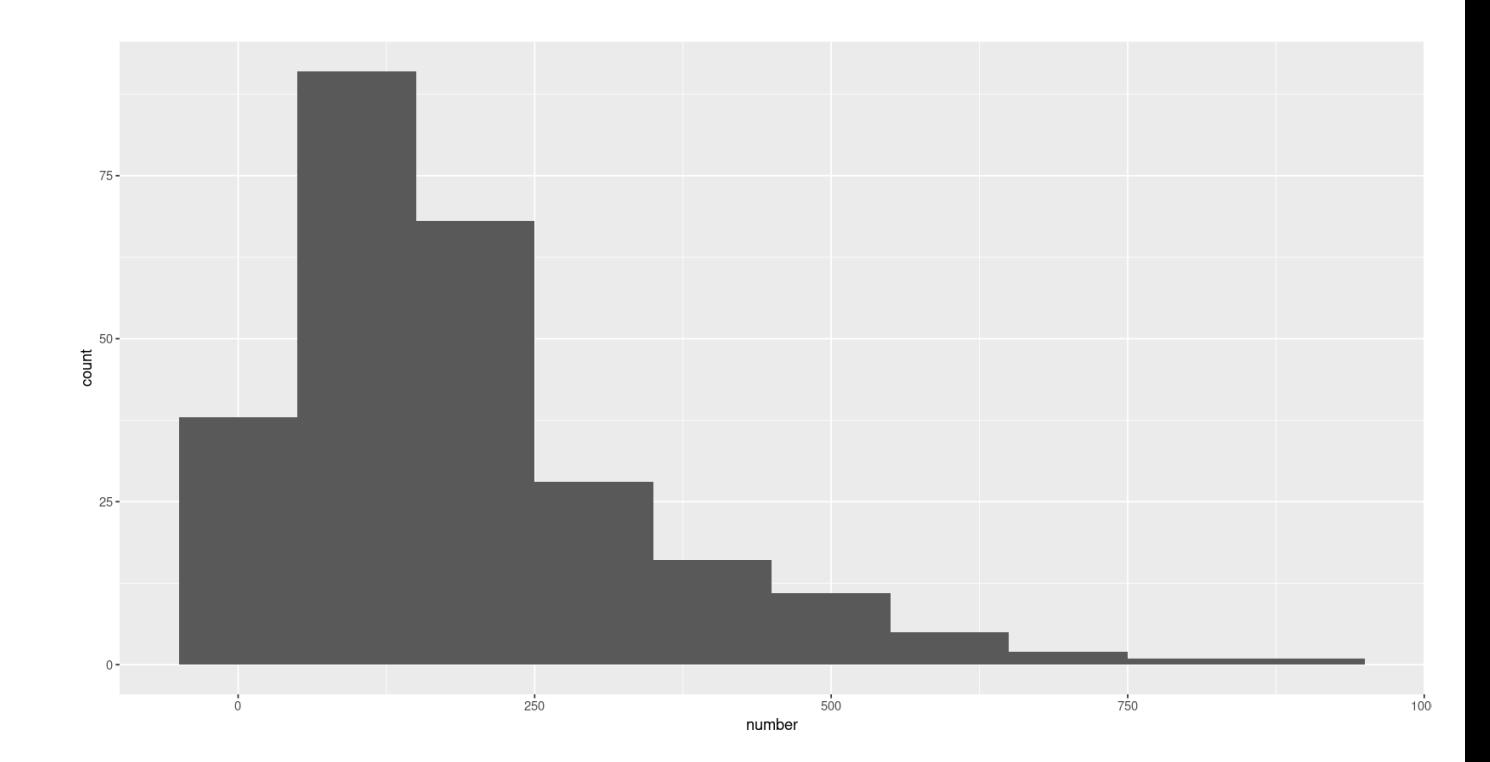

#### **F. BOX PLOT**

1. BOX PLOT 1

<span id="page-39-1"></span><span id="page-39-0"></span>#F1) Box Plot 1  $g g p$ lot(data=college) + geom\_boxplot(fill='green') + aes(x=control, y=tuition)

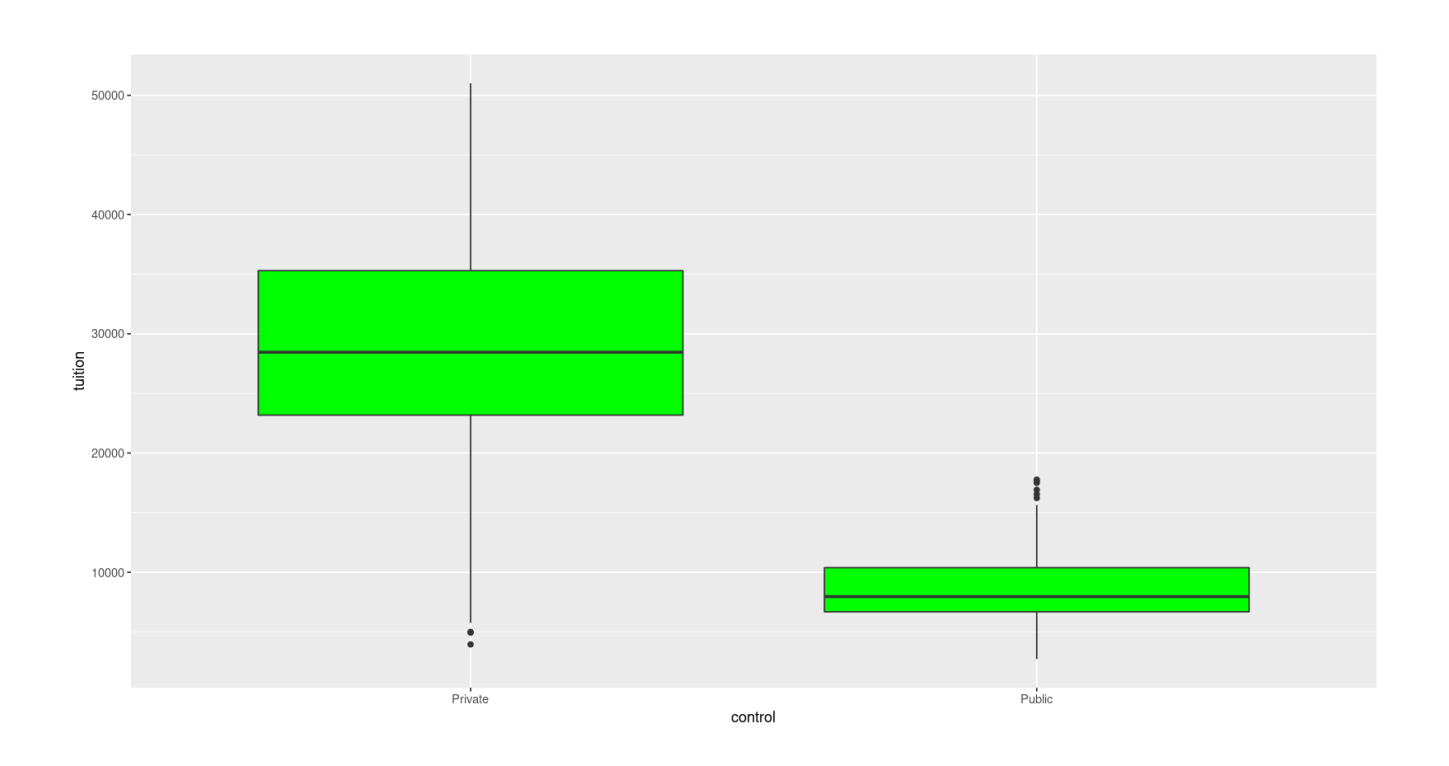

## **40 |** P A G E

2. BOX PLOT 2

<span id="page-40-0"></span>#F2) Box Plot 2  $ggplot(data=college) + geom_boxplot(fille='red') +$ geom\_jitter(col="blue") + aes(x=control, y=tuition)

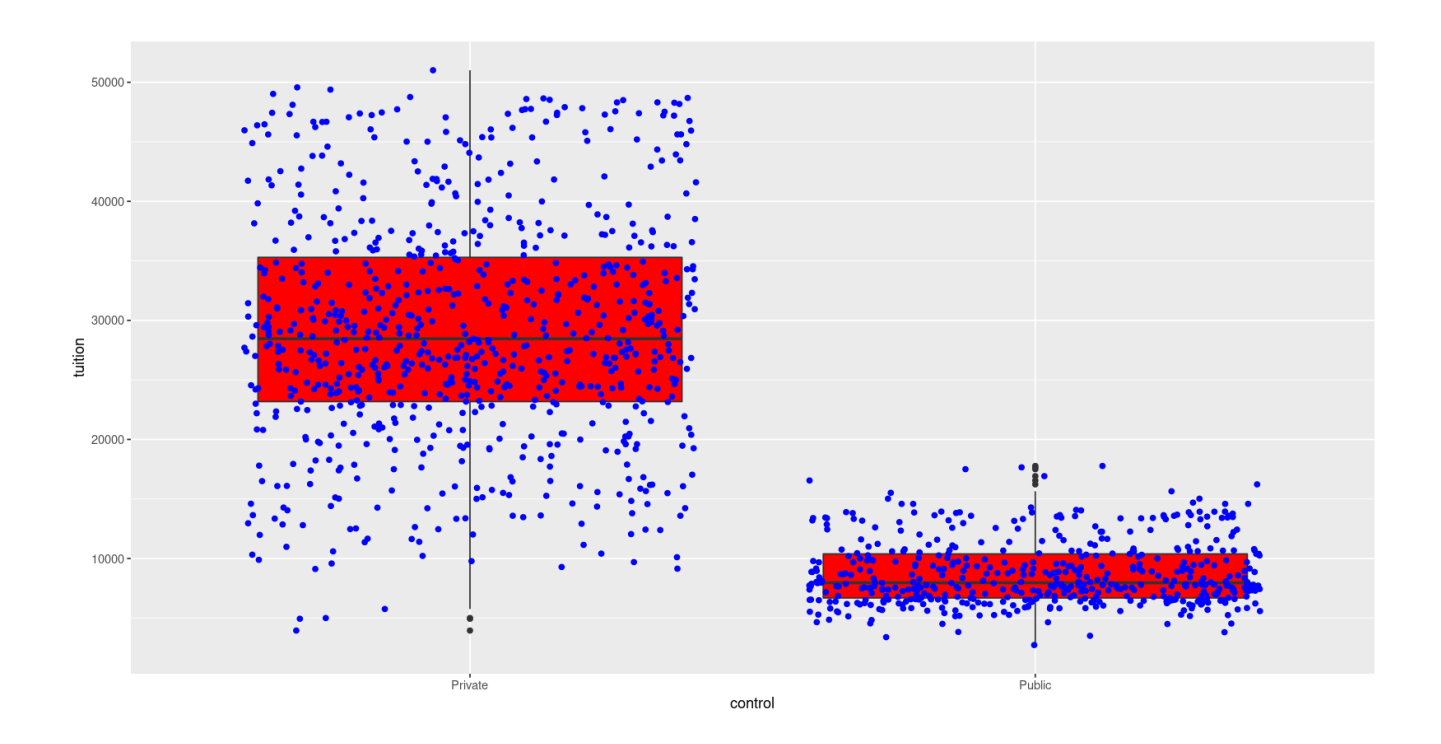

# **41 |** P A G E

3. BOX PLOT 3

<span id="page-41-0"></span>#F3) Box Plot 3 vaccination <- read\_excel("vaccination.xlsx") vaccine <- vaccination %>% filter(complete.cases(.)) %>%  $mutate(data = ymd(paste0(year, "-01-01"))$  %>% mutate(doses = no\_of\_doses\_in\_thousands) %>% mutate(type = vaccination\_type) %>% select(date, type, doses)

ggplot(data=vaccine) + geom\_boxplot(fill='red') + aes(x=type,y=doses)

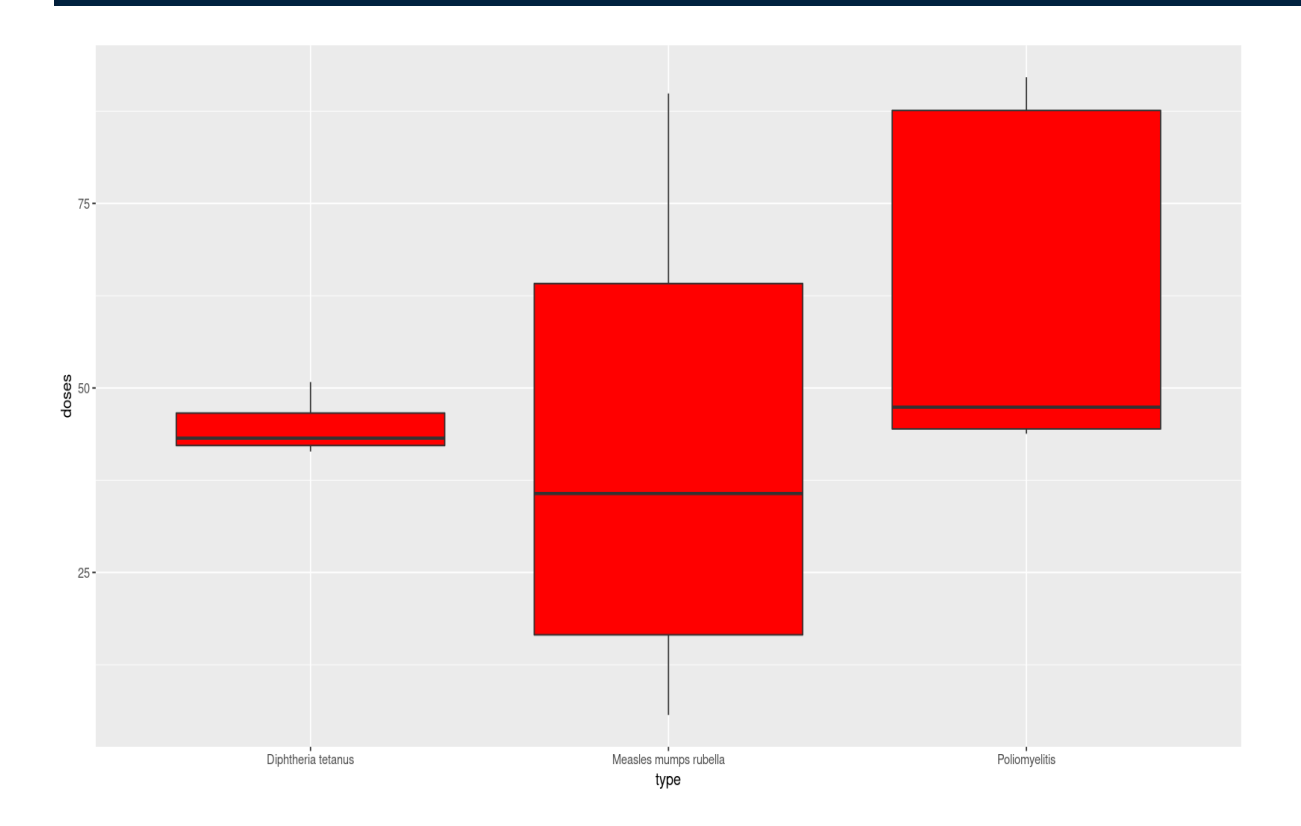

**42 |** P A G E

#### **ABOUT DR. ALVIN ANG**

<span id="page-42-0"></span>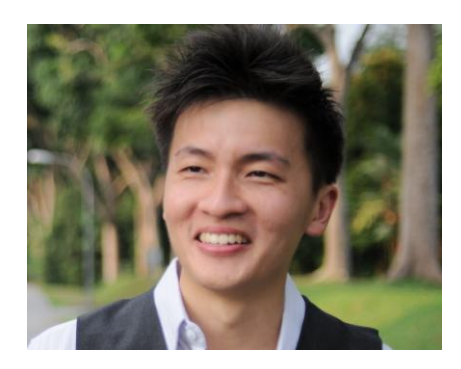

Dr. Alvin Ang earned his Ph.D., Masters and Bachelor degrees from NTU, Singapore. He is a scientist, entrepreneur, as well as a personal/business advisor. More about him at [www.AlvinAng.sg.](http://www.alvinang.sg/)

### **43 |** P A G E